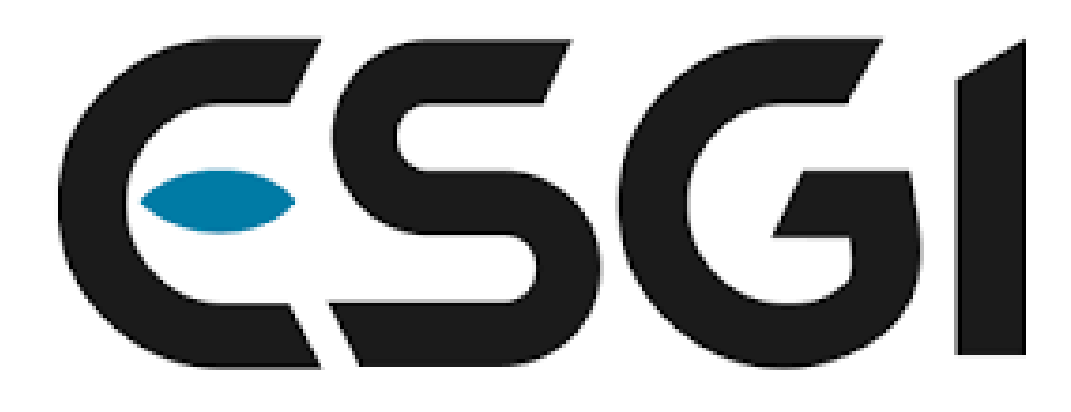

### école supérieure de génie informatique

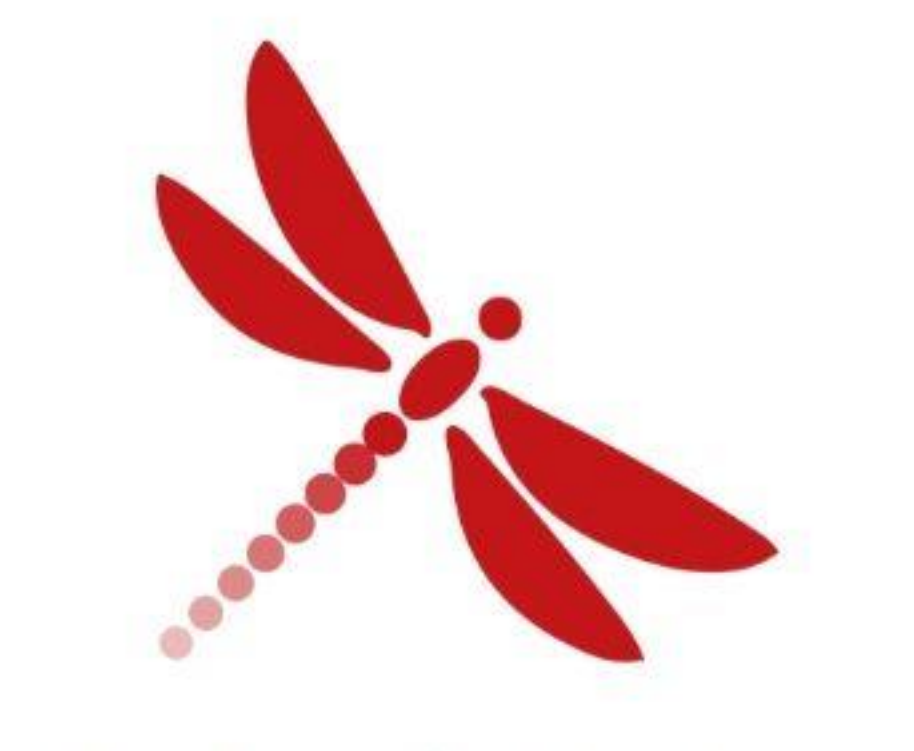

### INTRINSEC Innovative by design

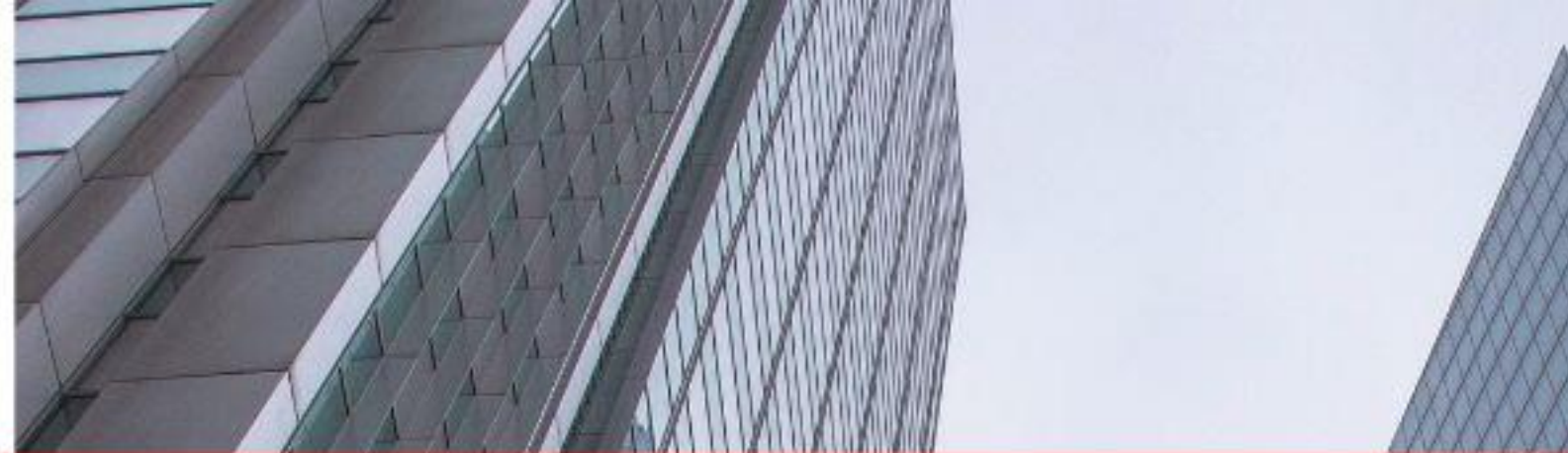

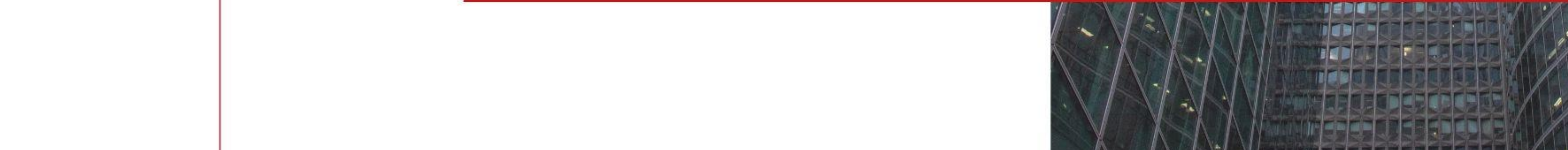

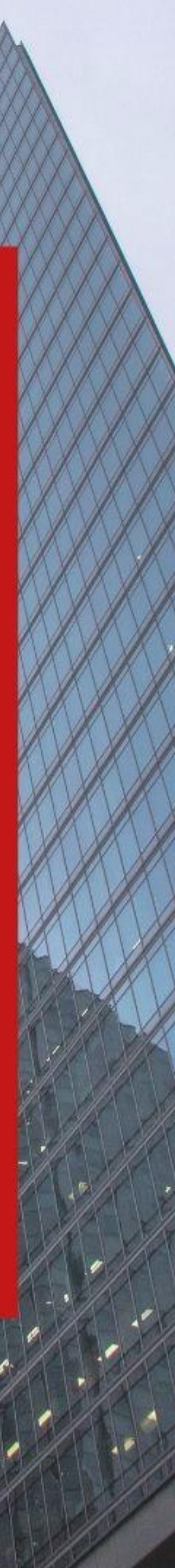

# ESGI Security Day – 02/05/2023

# Les phases de reconnaissance : clef du succès d'un test d'intrusion interne

### Qui sommes-nous ?

### **Margaux DABERT Paul SALADIN**

+--------------------**+** 

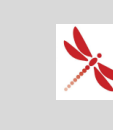

**K** Consultante en cybersécurité - Pentester

**K** Chez Intrinsec depuis 2021

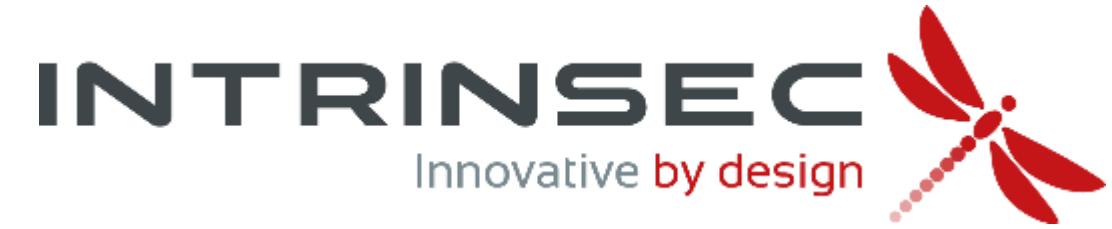

+---------------------**-**

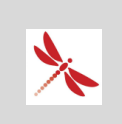

**K** Consultant en cybersécurité - Pentester

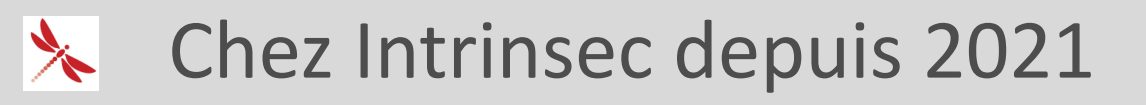

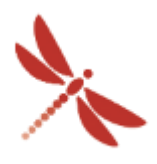

## Plan

### **Reconnaissance Authentifiée**

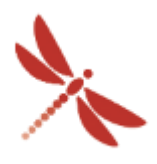

**INTRINSEC** 

### **Conclusion**

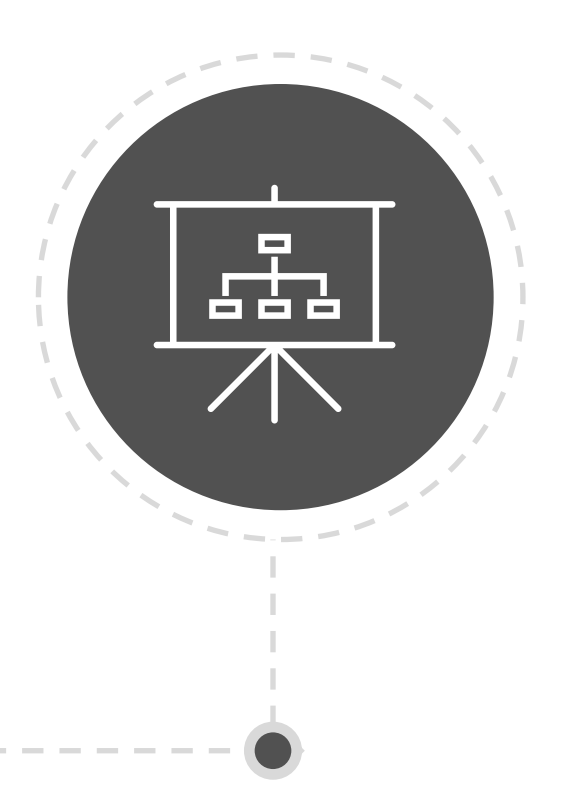

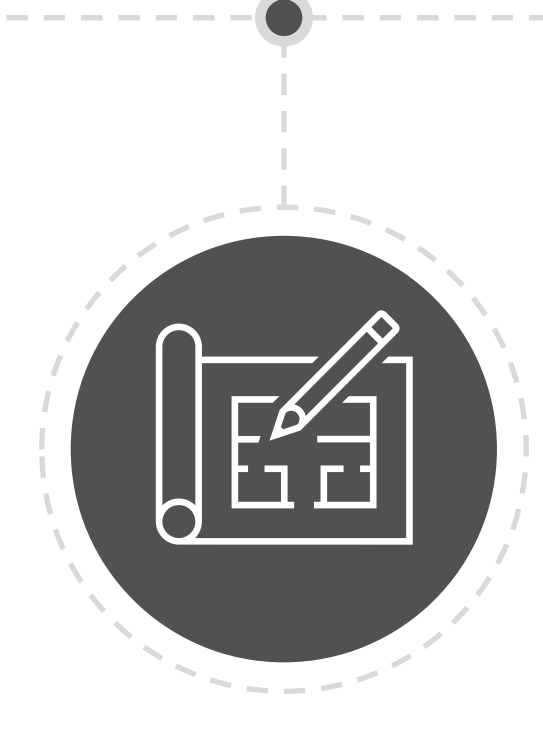

### **Introduction**

### **Reconnaissance Anonyme**

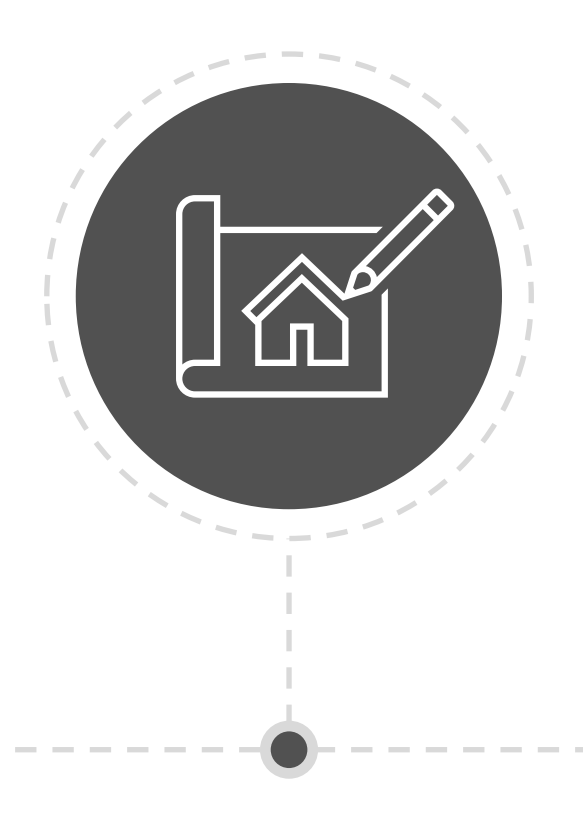

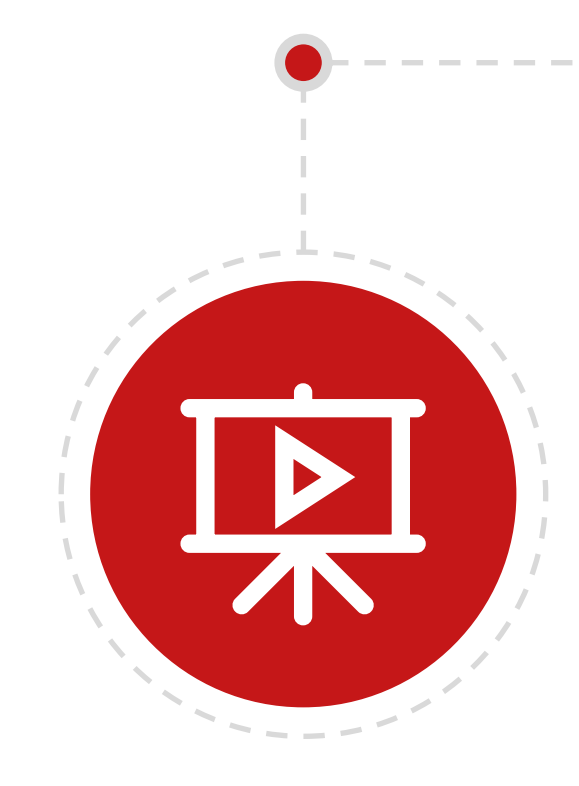

- Test d'intrusion : reconnaissance / exploitation / post exploitation
- Phases de reconnaissance
- **E** Anonyme VS Authentifié : intrusion physique / phishing ou collaborateur malveillant

### Pourquoi la reconnaissance est-elle la clef pour réussir un test d'intrusion interne ?

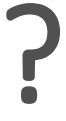

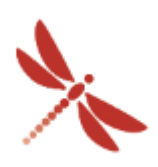

*What's next*

- **Etable Présentation d'un exemple de méthodologie**
- Certains outils seront évoqués, il en existe beaucoup d'autres
- Les dimensions Azure et Microsoft 365 ne seront pas abordées
- Les exemples sont tirés du lab d'Intrinsec

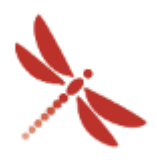

# Plan

### **Reconnaissance Authentifiée**

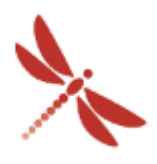

**INTRINSEC** 

### **Conclusion**

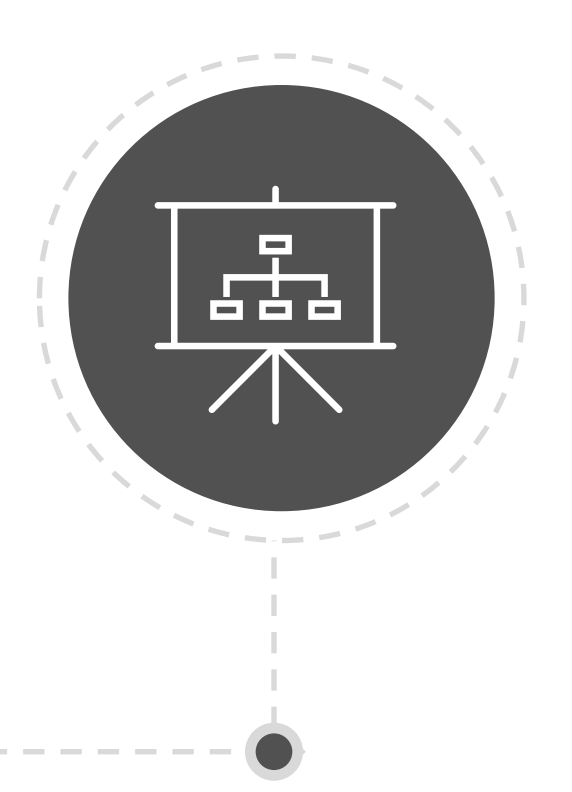

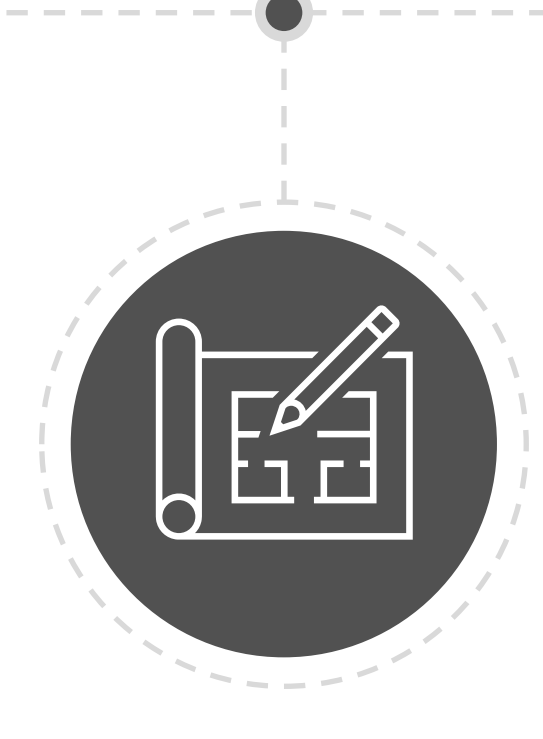

### **Introduction**

### **Reconnaissance Anonyme**

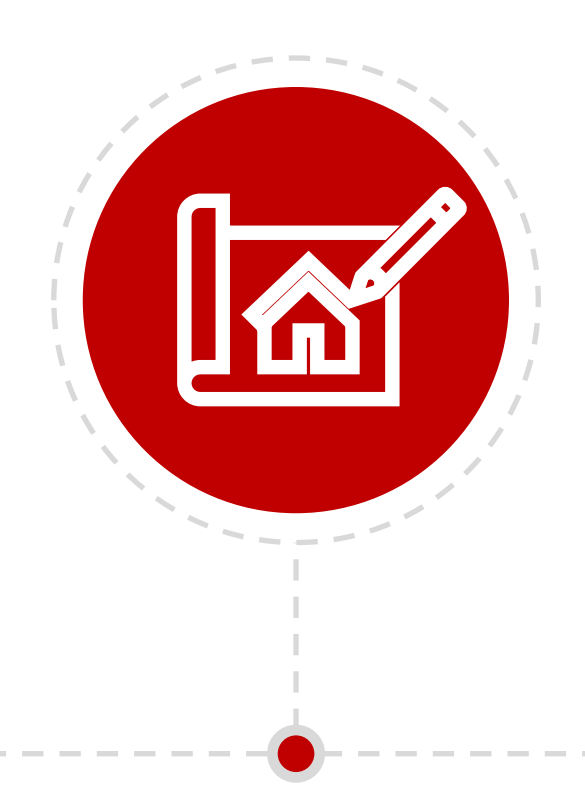

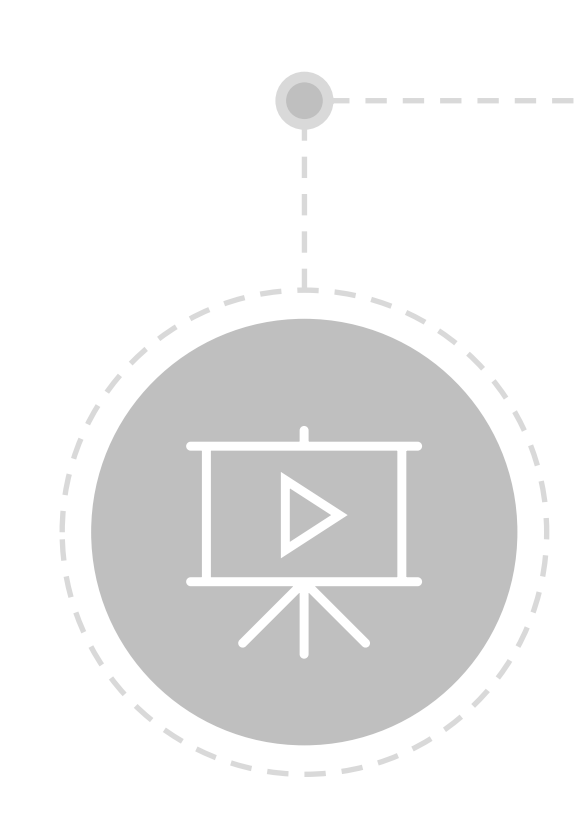

### Reconnaissance anonyme

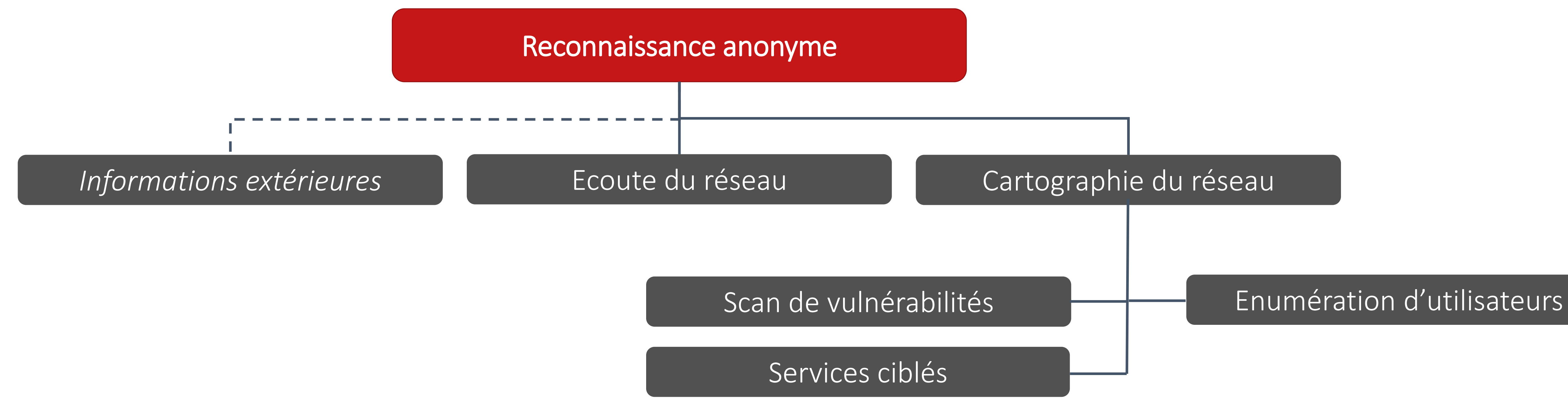

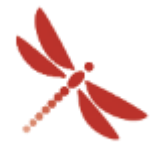

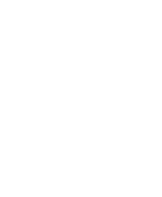

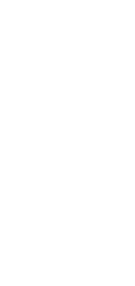

### Reconnaissance anonyme

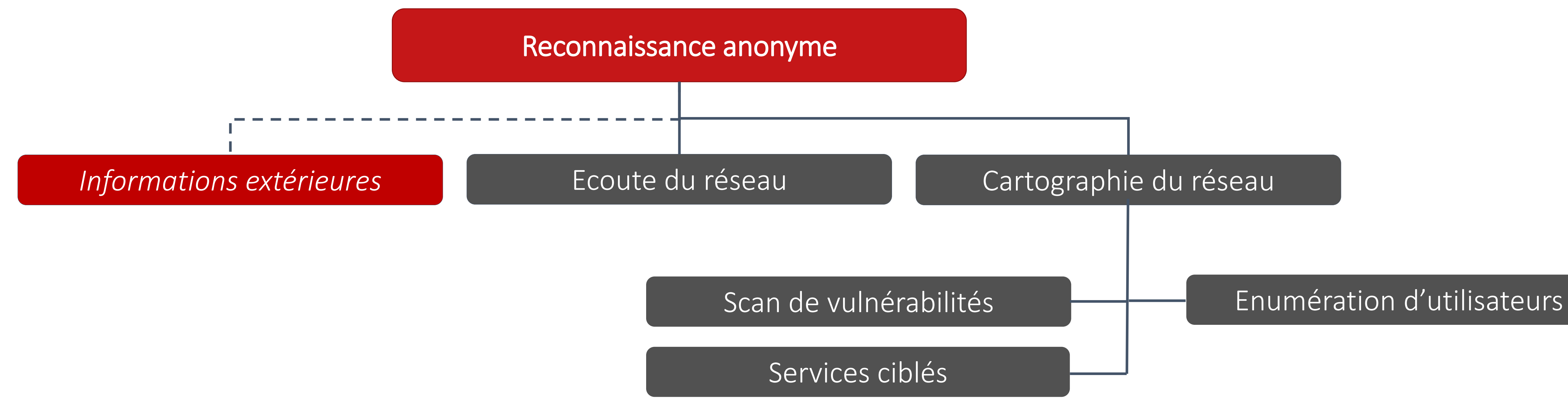

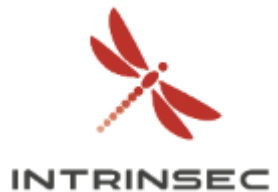

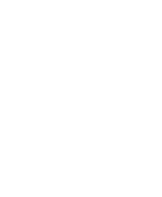

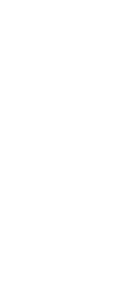

Reconnaissance anonyme – Informations extérieures

- Site vitrine
- Réseaux professionnels
- Fuites de données
- Outils de collecte
- $\bullet$   $\dots$
- 
- 
- 
- 
- 
- 
- 
- 8 Propriété exclusive  $8$  Confidential confidential confidential confidential confidential confidential confidential confidential confidential confidential confidential confidential confidential confidential confidential confidential confident
	- -

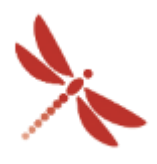

**INTRINSEC** 

➢ Informations recherchées

- Utilisateurs VIP
- Données techniques / métiers

### ➢ Les recherches regroupent de multiples sources

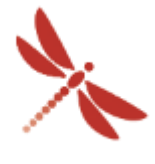

**INTRINSEC** 

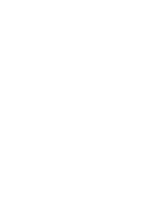

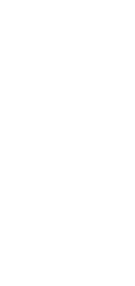

## Reconnaissance dans un milieu Active Directory

### Reconnaissance anonyme

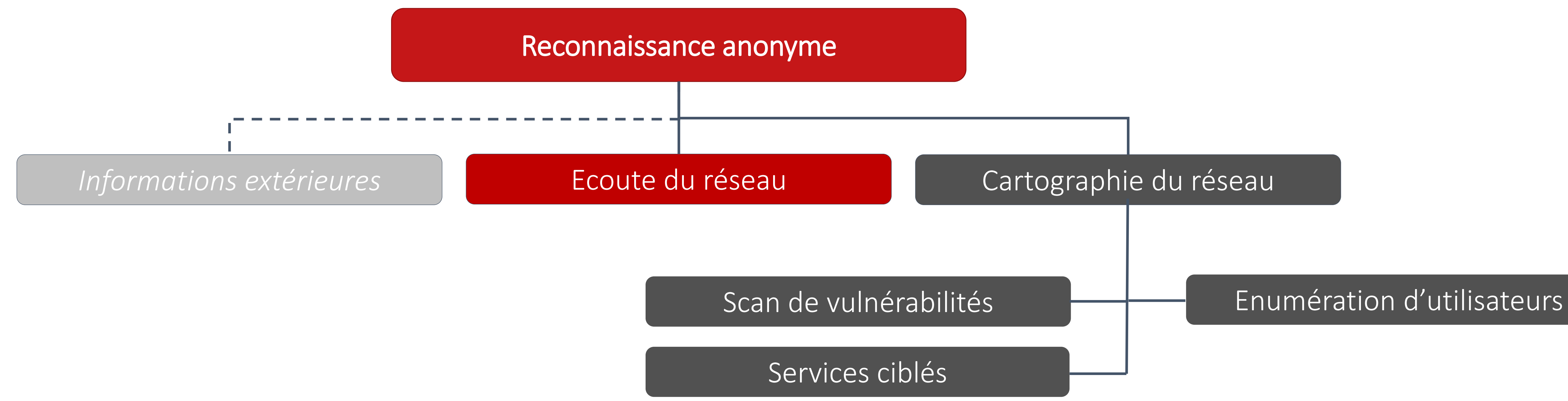

Reconnaissance anonyme – Ecoute du réseau

- -
	-

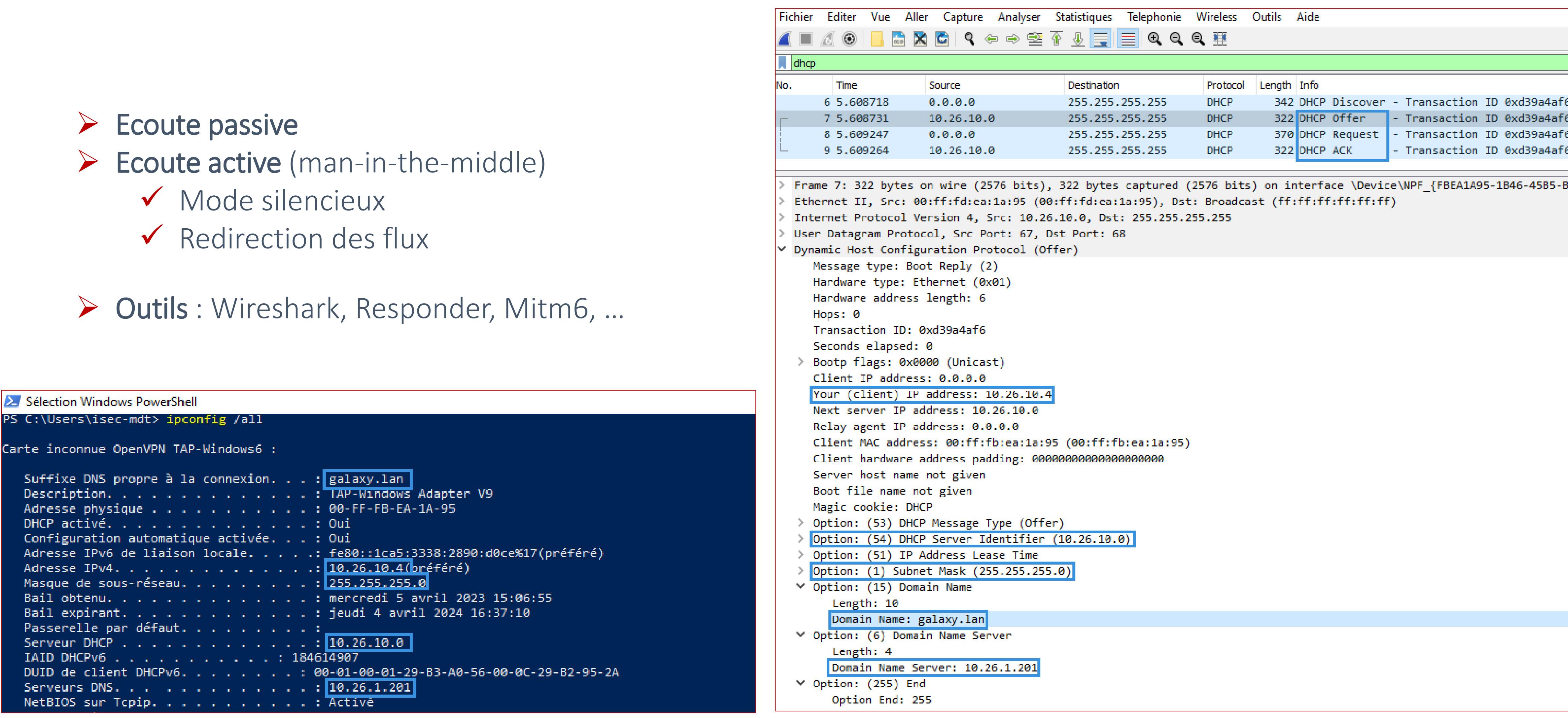

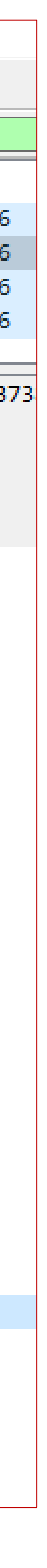

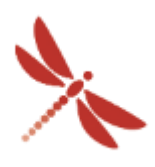

Reconnaissance anonyme – Ecoute du réseau

### $\triangleright$  Ecoute passive

- $\triangleright$  Ecoute active (man-in-the-middle)
	- $\checkmark$  Redirection des flux
		- ➢ Protocoles non sécurisés
		- ➢ Interceptions les flux et empoisonnement
		- ➢ Demande d'authentification
		- ➢ Récupération des challenges (générés à partir du mot de passe)
		- ➢ Exploitation de la pile IPv6

➢ Outils : Wireshark, Responder, Mitm6, …

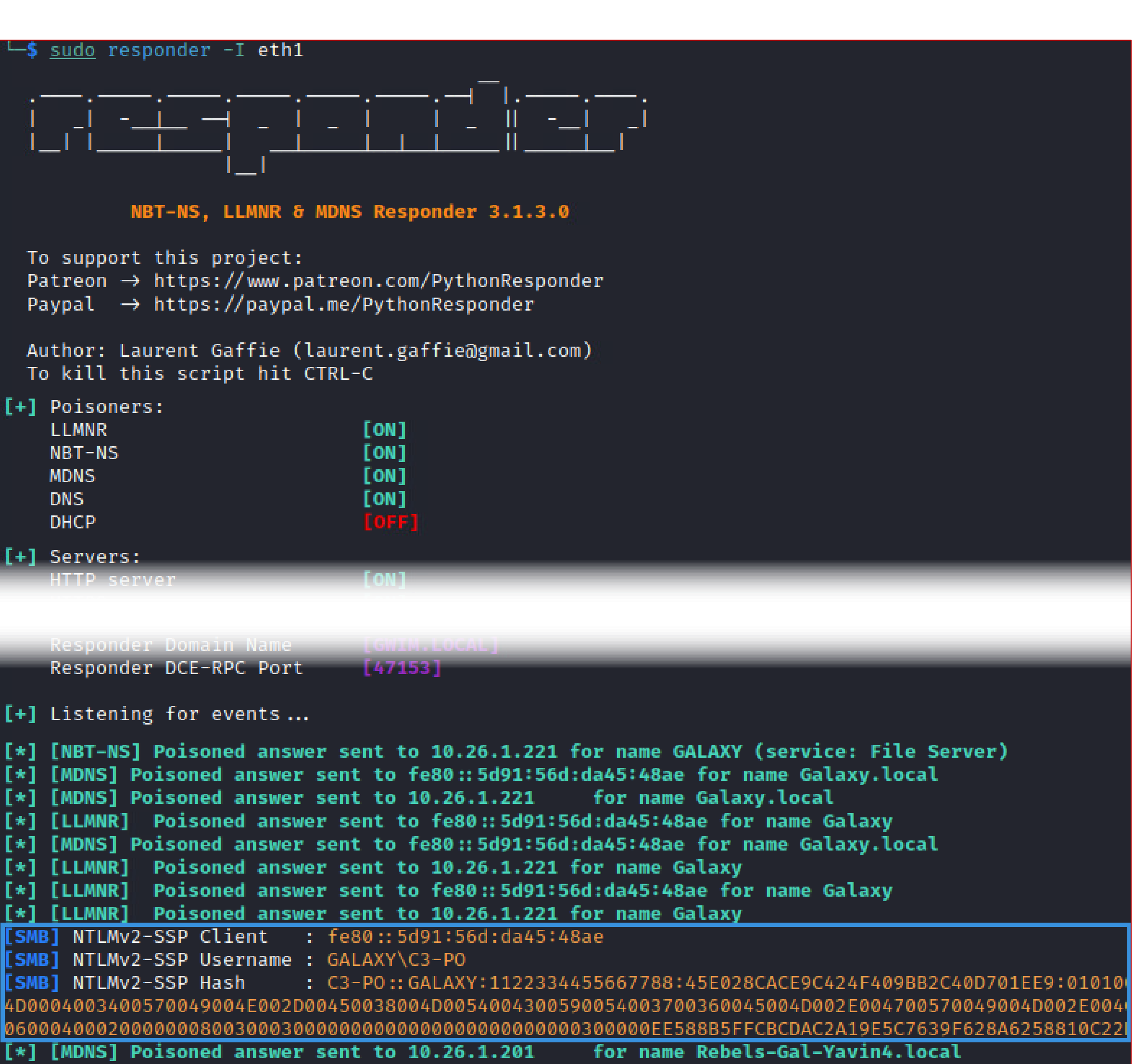

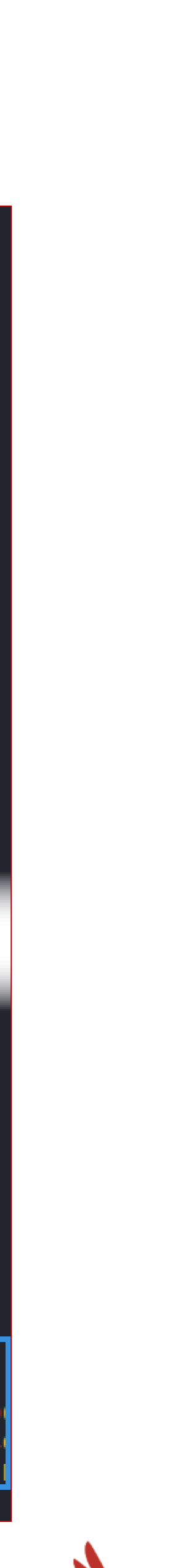

### Reconnaissance anonyme

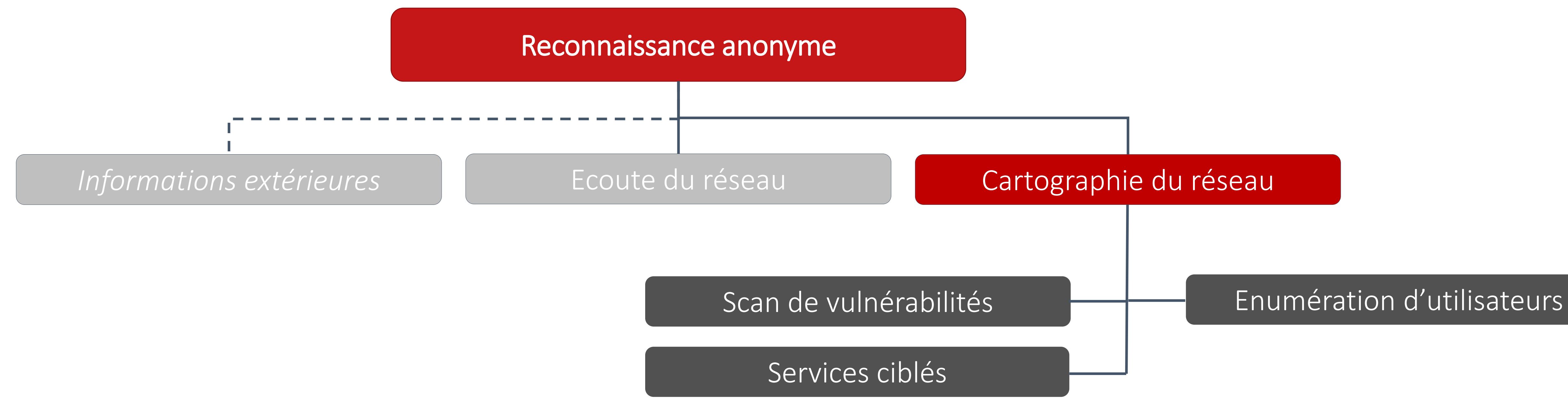

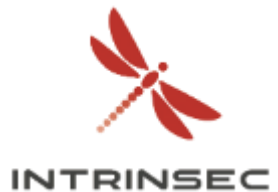

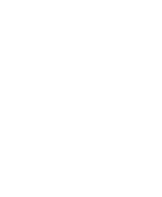

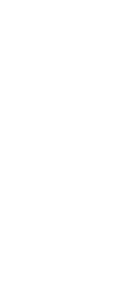

Reconnaissance anonyme – Cartographie du réseau

- ◆ Découvertes des plages réseaux
- ◆ Découvertes des machines
	- Système d'exploitation
	- Services et versions

➢ Scan du réseau

➢ Outils : Arpscan, Nmap, …

```
-$ nmap -T 5 -sV -A -oA ./tcp-output -p - 10.26.1.0/24
Nmap scan report for 10.26.1.212
Host is up (0.024s latency).
Scanned at 2023-04-15 18:56:57 CEST for 505s
Not shown: 65528 filtered tcp ports (no-response)
        STATE SERVICE
                             VERSION
                             Microsoft IIS httpd 10.0
80/tcp open http
 http-methods:
   Supported Methods: OPTIONS TRACE GET HEAD POST
   Potentially risky methods: TRACE
 http-cookie-flags:
    \sqrt{2}PHPSESSID:
       httponly flag not set
 http-server-header: Microsoft-IIS/10.0|
| http-title: Site doesn't have a title (text/html; charset=UTF-8).
135/tcp open msrpc
                             Microsoft Windows RPC
445/tcp open microsoft-ds?
3389/tcp open ms-wbt-server Microsoft Terminal Services
| ssl-date: 2023-04-15T17:01:13+00:00; -4m06s from scanner time.
 | ssl-cert: Subject: commonName=Gal-Kessel.galaxy.lan
 Issuer: commonName=Gal-Kessel.galaxy.lan
 | Public Key type: rsa
   Product_Version: 10.0.17763
 System_Time: 2023-04-15T16:57:43+00:00_
5985/tcp open http
                             Microsoft HTTPAPI httpd 2.0 (SSDP/UPnP)
|_http-title: Not Found
|_http-server-header: Microsoft-HTTPAPI/2.0
5986/tcp open ssl/http
                            Microsoft HTTPAPI httpd 2.0 (SSDP/UPnP)
```
http-server-header: Microsoft-HTTPAPI/2.0\_|

```
tls-alon
```
VmXP3HNXOFT/GaYIM+dSk/UFHvz6wCaOpvdEWLxVuJiWgClBODs6svSyaKa3iaLU  $gg =$ \_------ END CERTIFICATE--------Apache Tomcat 9.0.70 8080/tcp open http http-methods: \_ Supported Methods: GET HEAD POST OPTIONS |\_http-favicon: Apache Tomcat | http-title: Apache Tomcat/9.0.70 Service Info: OS: Windows; CPE: cpe:/o:microsoft:windows Host script results:  $|$  smb2-time: late: 2023-04-15T16:57:50

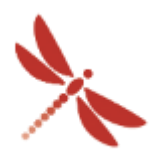

### Reconnaissance anonyme

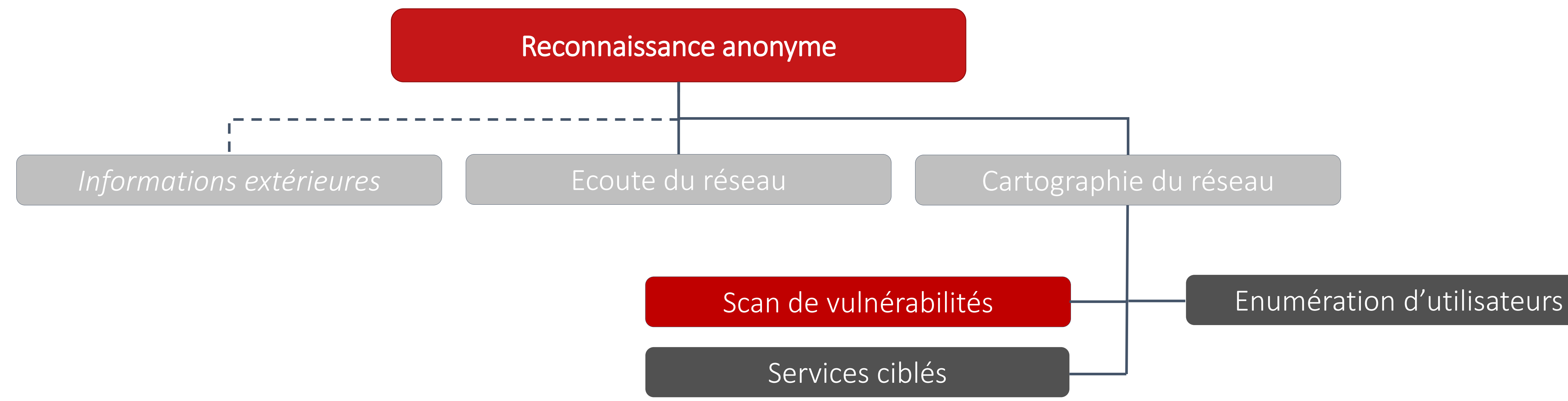

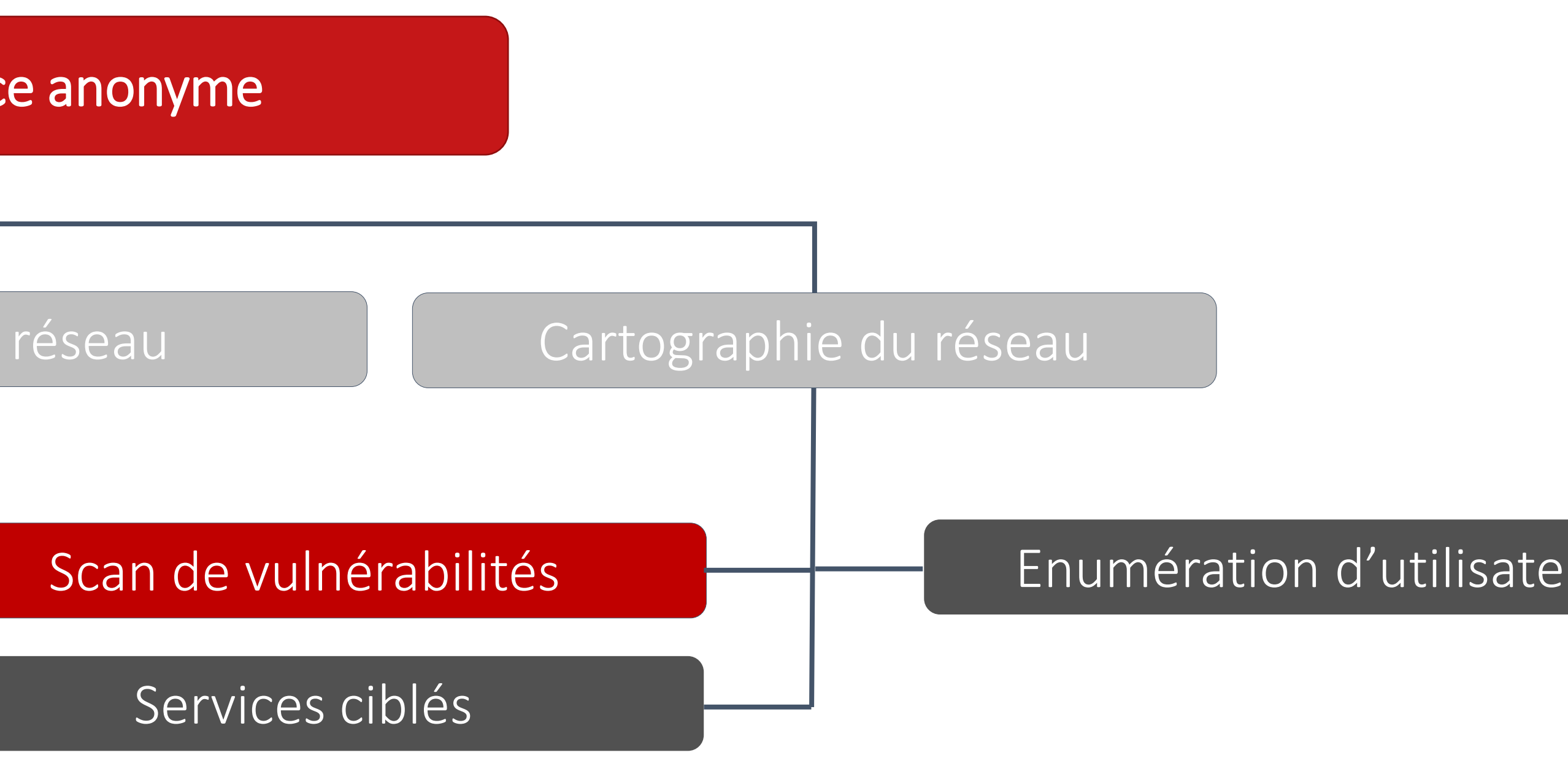

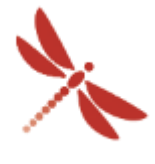

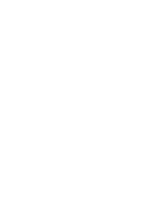

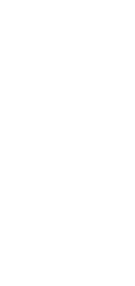

Reconnaissance anonyme – Scan de vulnérabilités

➢ Scan de vulnérabilités

- En fonction des versions
- Basé sur des vulnérabilités connues
- Non intrusif

➢ Outils : Nmap, Metasploit, Nessus, Nuclei, …

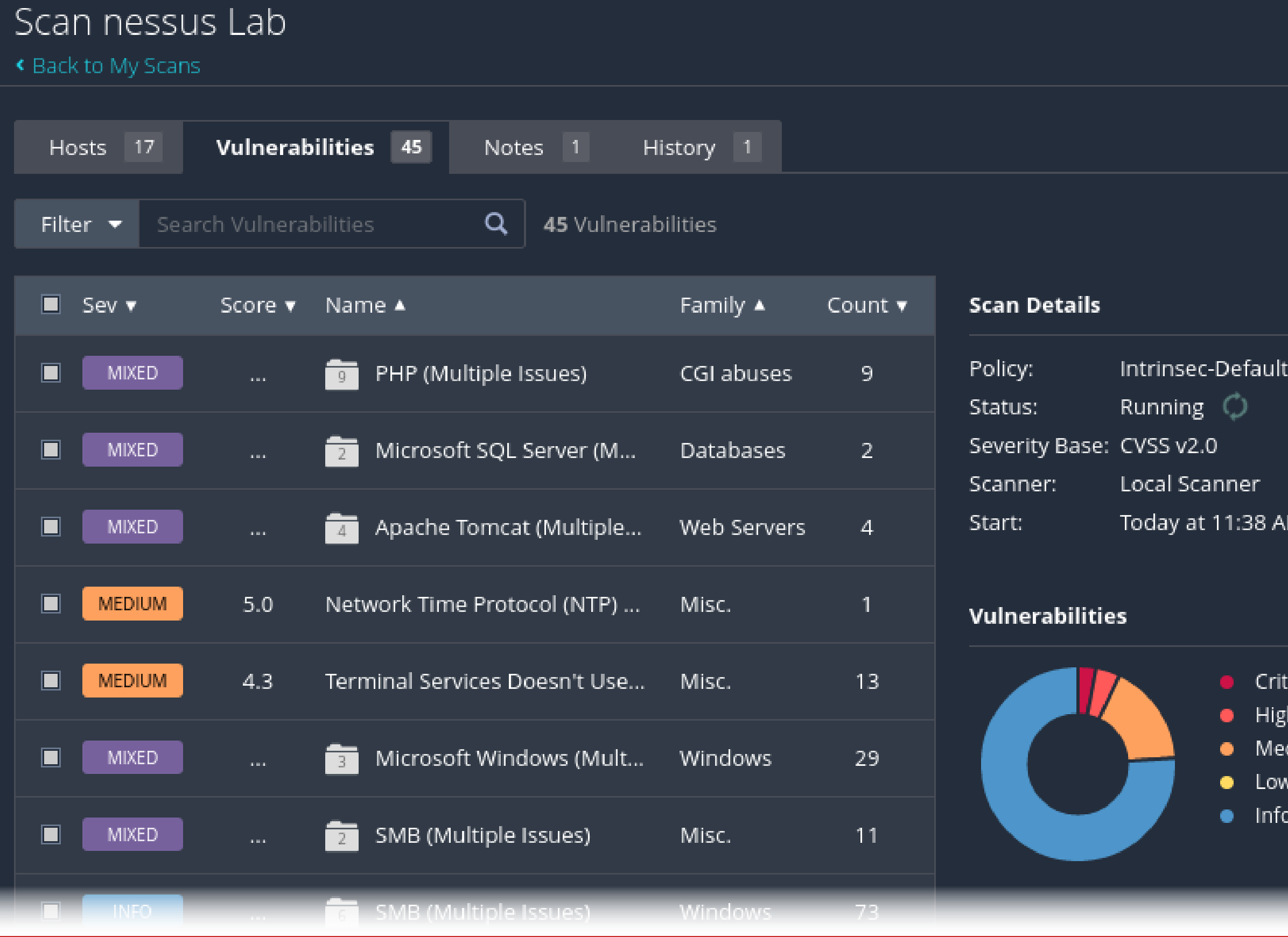

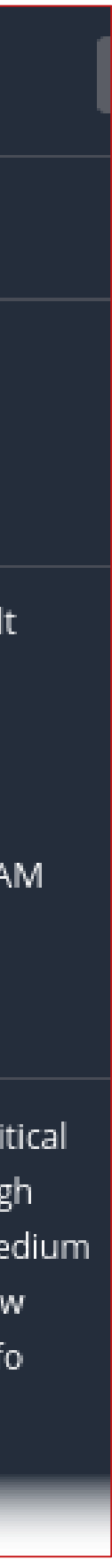

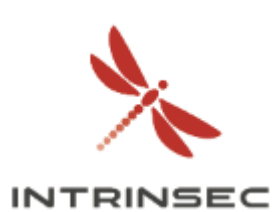

### Reconnaissance anonyme

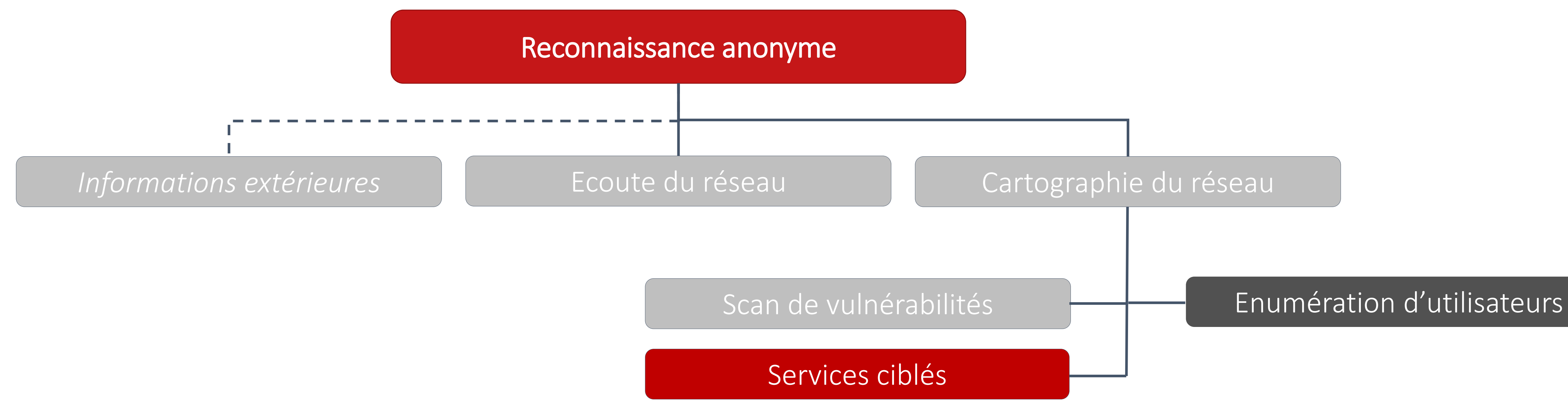

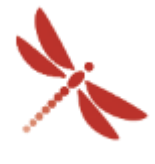

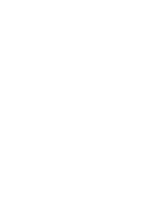

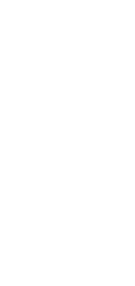

- FTP
- SSH
- Telnet
- HTTP(S)
- SMB
- SQL
- $\bullet$

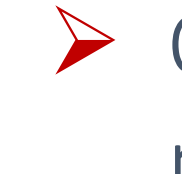

Reconnaissance anonyme – Services ciblés

➢ Services / Protocoles

➢ Outils : Nmap, Impacket, Burp, CrackMapExec, netscan, aquatone, ssh-audit, …

- 
- 
- 
- 
- 
- 
- 
- 17 Propriété exclusive  $17$   $\blacksquare$ 
	- -

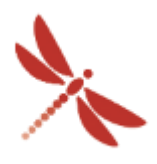

- FTP
- SSH
- Telnet
- HTTP(S)
- SMB
- SQL
- $\bullet$  …

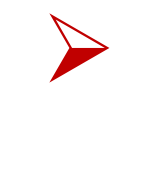

Reconnaissance anonyme – Services ciblés

➢ Services / Protocoles

➢ Outils : Nmap, Impacket, Burp, CrackMapExec, netscan, aquatone, ssh-audit, …

```
-$ ftp 10.26.10.2
Connected to 10.26.10.2.
220 (vsFTPd 3.0.3)
Name (10.26.10.2:isec-mdt): anonymous
331 Please specify the password.
Password:
230 Login successful.
Remote system type is UNIX.
Using binary mode to transfer files.
ftp> dir
229 Entering Extended Passive Mode (|||53857|)
150 Here comes the directory listing.
```

```
-$ nmap -p22 10.26.1.254 --script ssh-auth-methods --script-args="ssh.user=root"
Nmap scan report for 10.26.1.254
Host is up (0.025s latency).
     STATE SERVICE
PORT
22/tcp open ssh
 ssh-auth-methods:
    Supported authentication methods:
      publickey
      password
      keyboard-interactive
Nmap done: 1 IP address (1 host up) scanned in 0.89 seconds
```
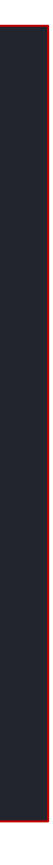

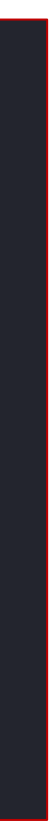

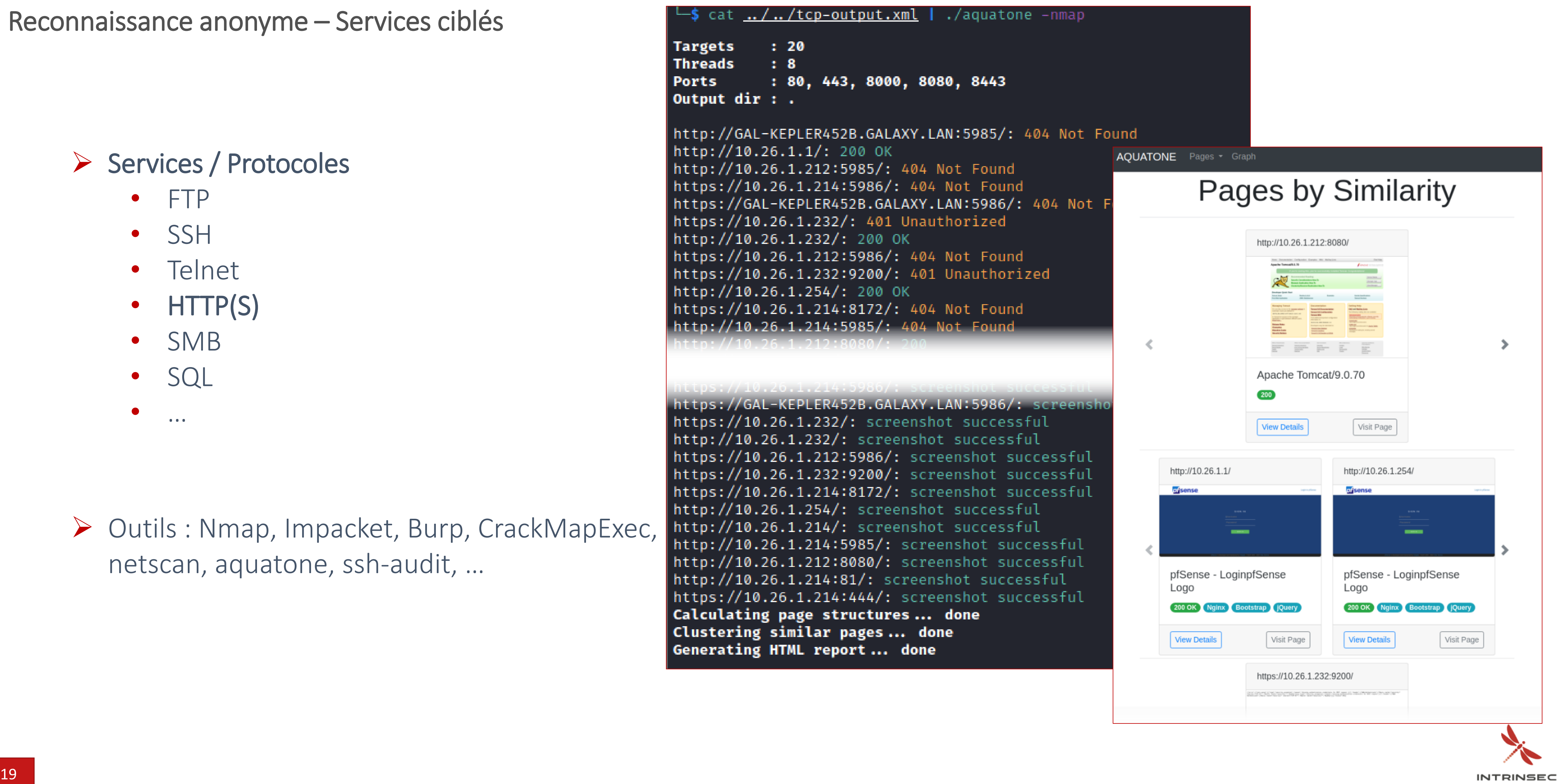

Reconnaissance anonyme – Services ciblés

➢ Services / Protocoles

- FTP
- SSH
- **Telnet**
- HTTP(S)
- SMB
- SQL
- …

➢ Outils : Nmap, Impacket, Burp, CrackMapExec, netscan, aquatone, ssh-audit, …

Targets **Threads Ports** 

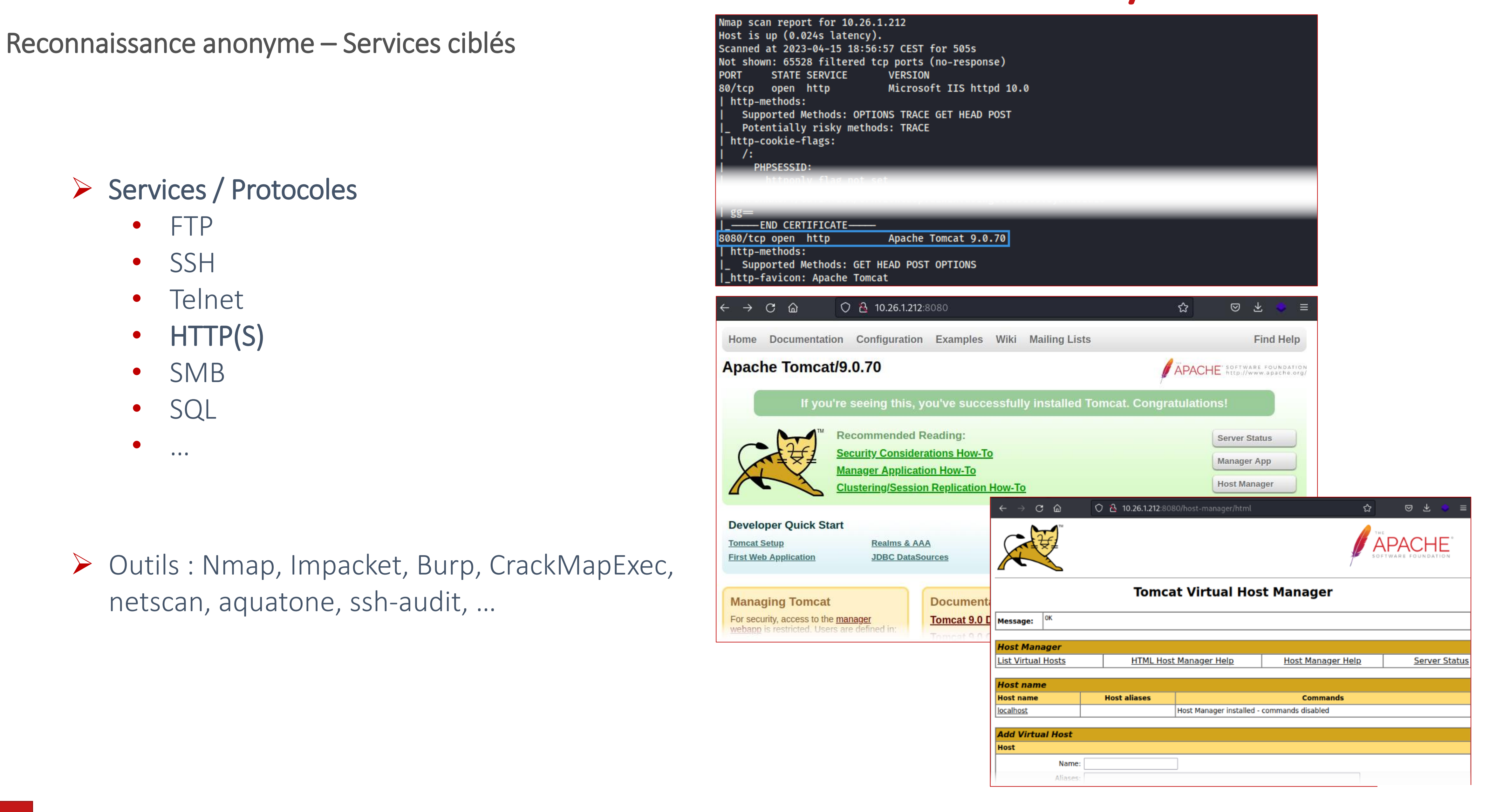

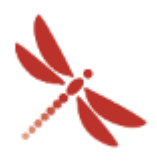

**INTRINSEC** 

# Reconnaissance dans un milieu Active Directory

- FTP
- SSH
- Telnet
- HTTP(S)
- SMB
- SQL
- $\bullet$

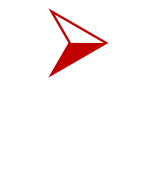

Reconnaissance anonyme – Services ciblés

➢ Services / Protocoles

➢ Outils : Nmap, Impacket, Burp, CrackMapExec, netscan, aquatone, ssh-audit, …

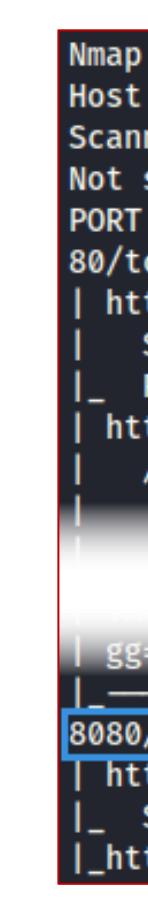

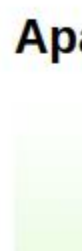

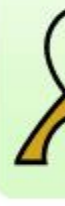

- FTP
- SSH
- Telnet
- HTTP(S)
- SMB
- SQL
- $\bullet$  …

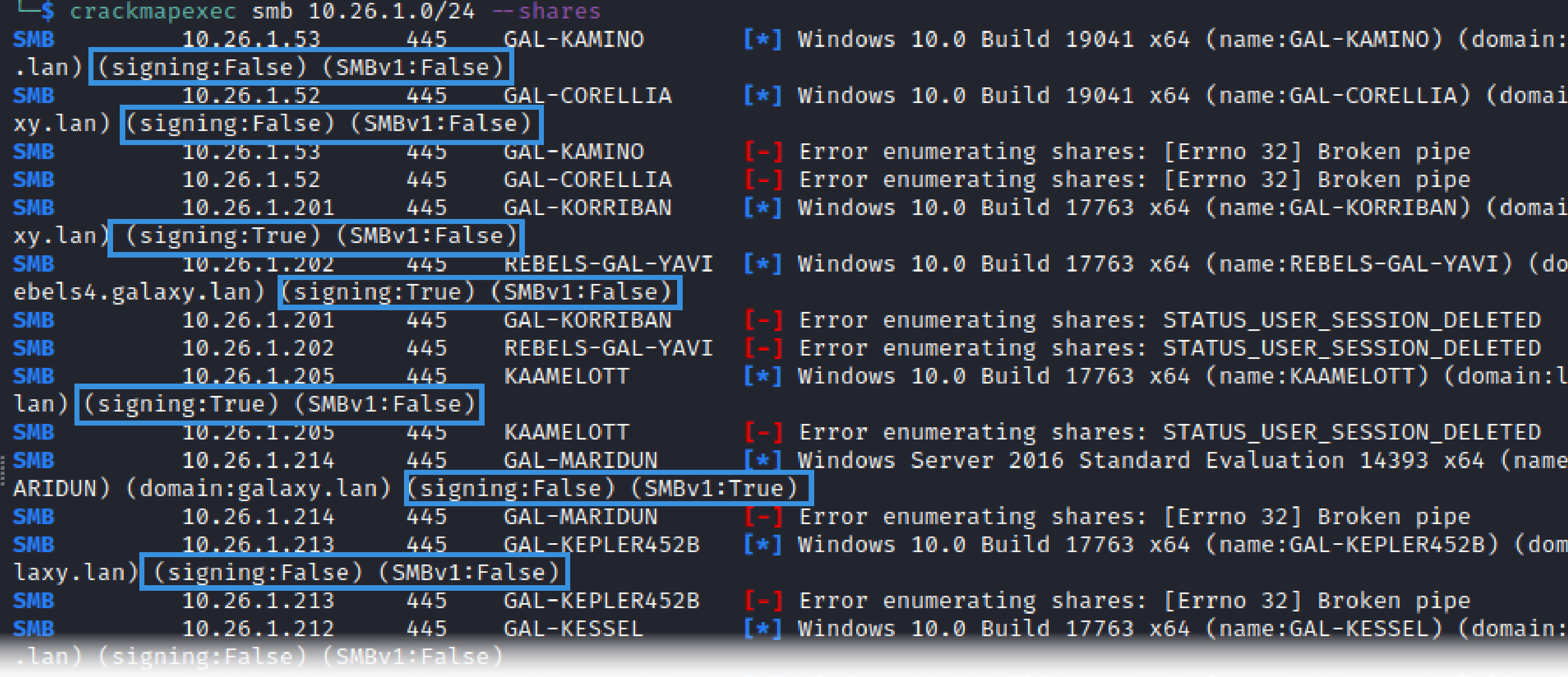

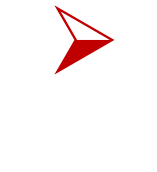

Reconnaissance anonyme – Services ciblés

➢ Services / Protocoles

➢ Outils : Nmap, Impacket, Burp, CrackMapExec, netscan, aquatone, ssh-audit, …

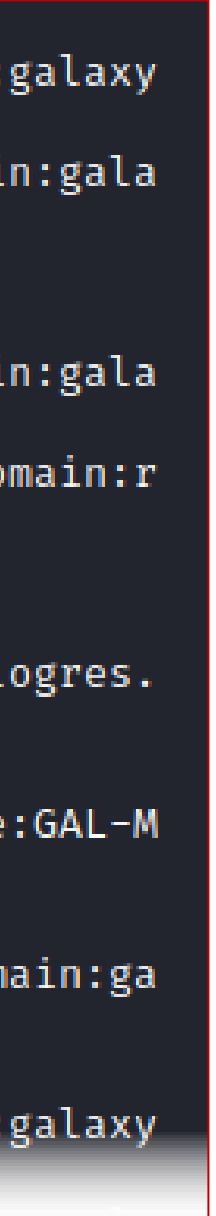

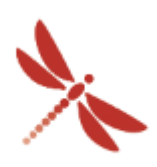

### Reconnaissance anonyme

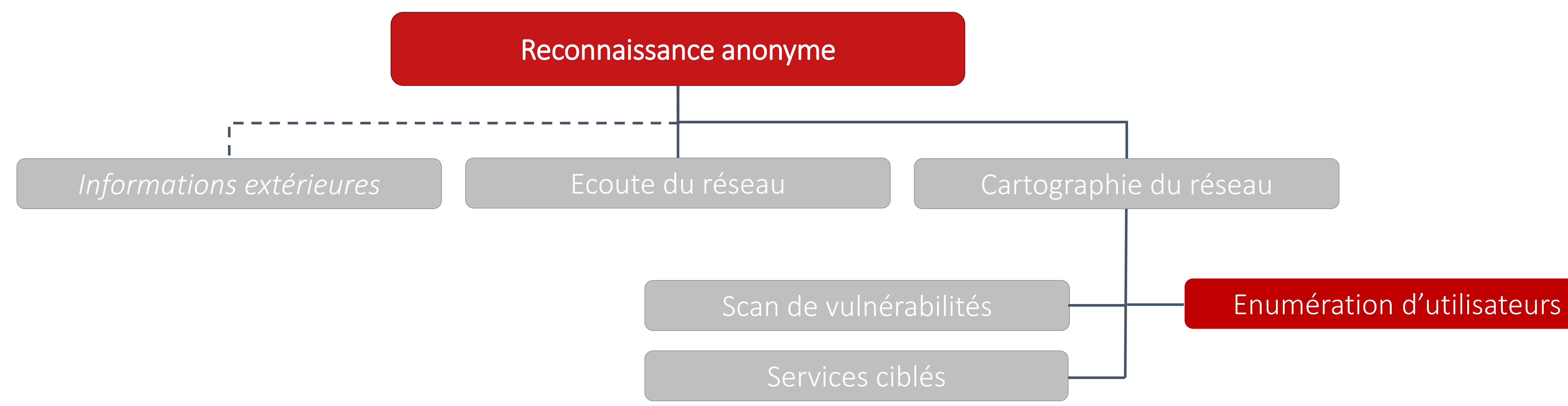

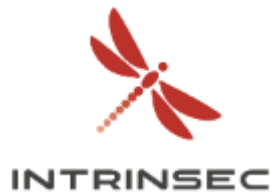

Reconnaissance anonyme – Enumération d'utilisateurs

➢ Recherche basée sur une *wordlist*

- Liste générique
- Liste personnalisée

➢ ⚠ *Politique de mot de passe encore inconnue à ce stade*

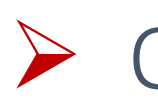

➢ Outils : CrackMapExec, Enum4linux, Kerbrute

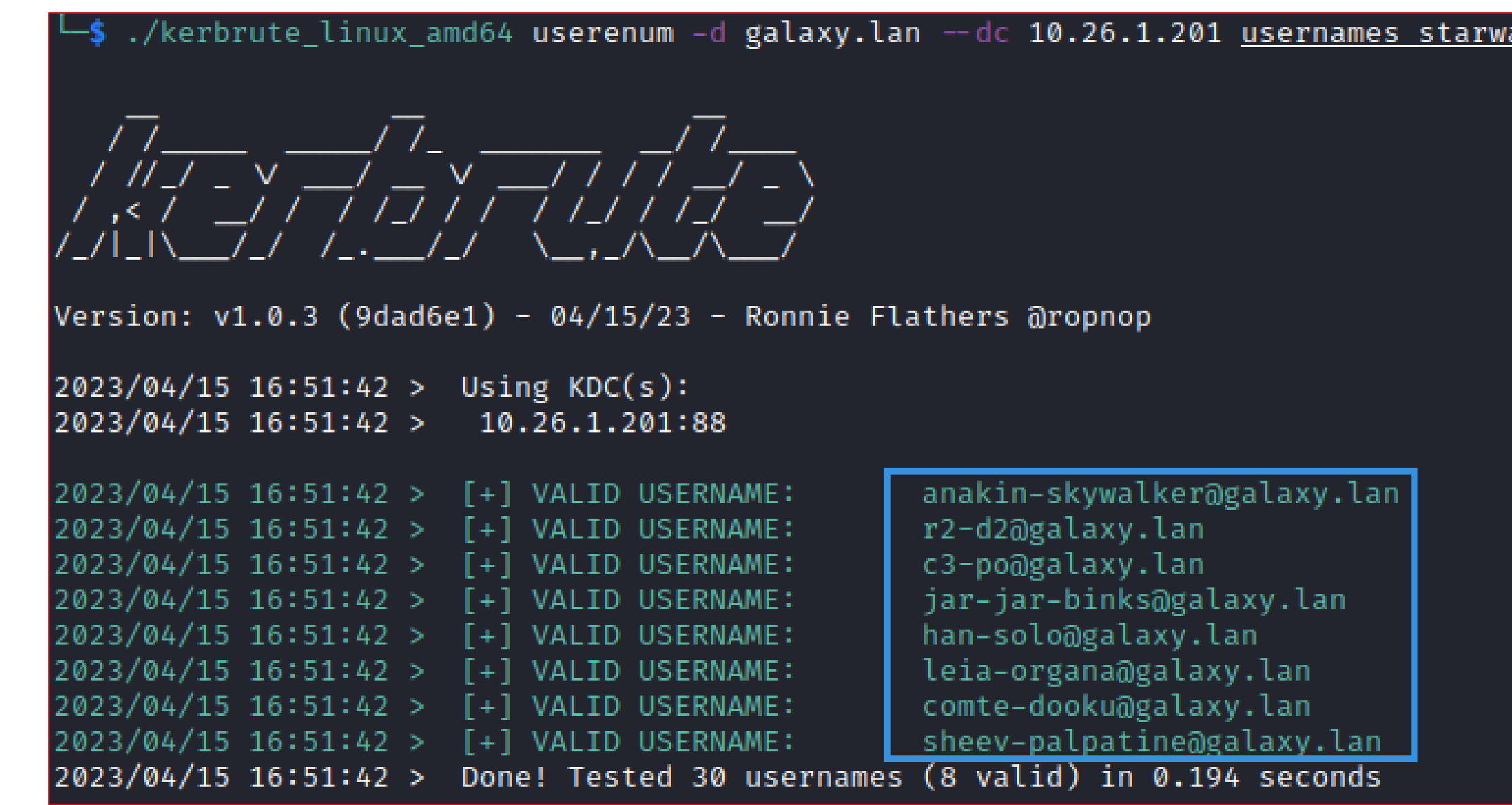

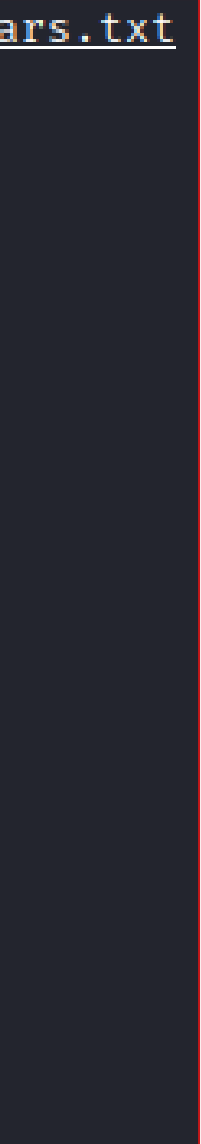

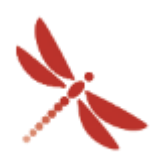

### Reconnaissance anonyme

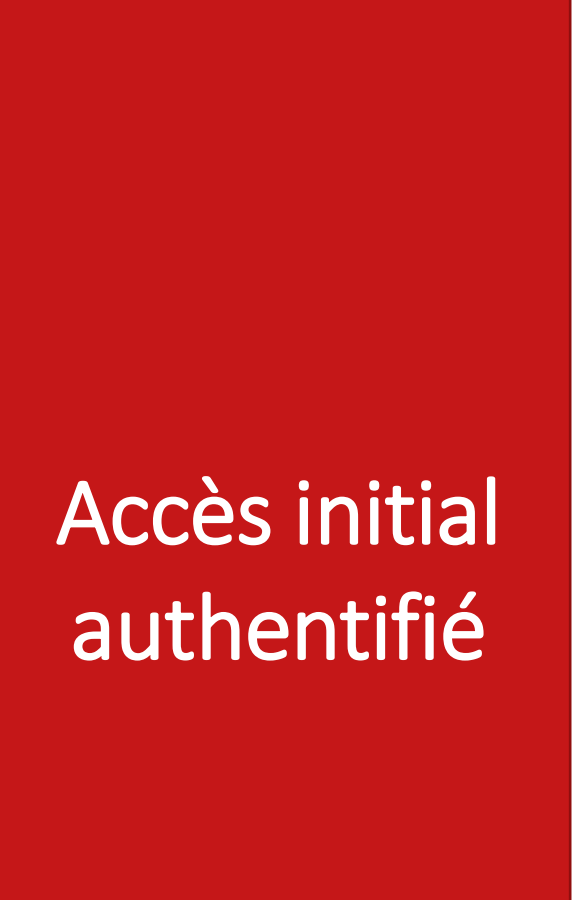

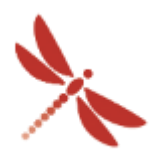

**INTRINSEC** 

### Exploitation

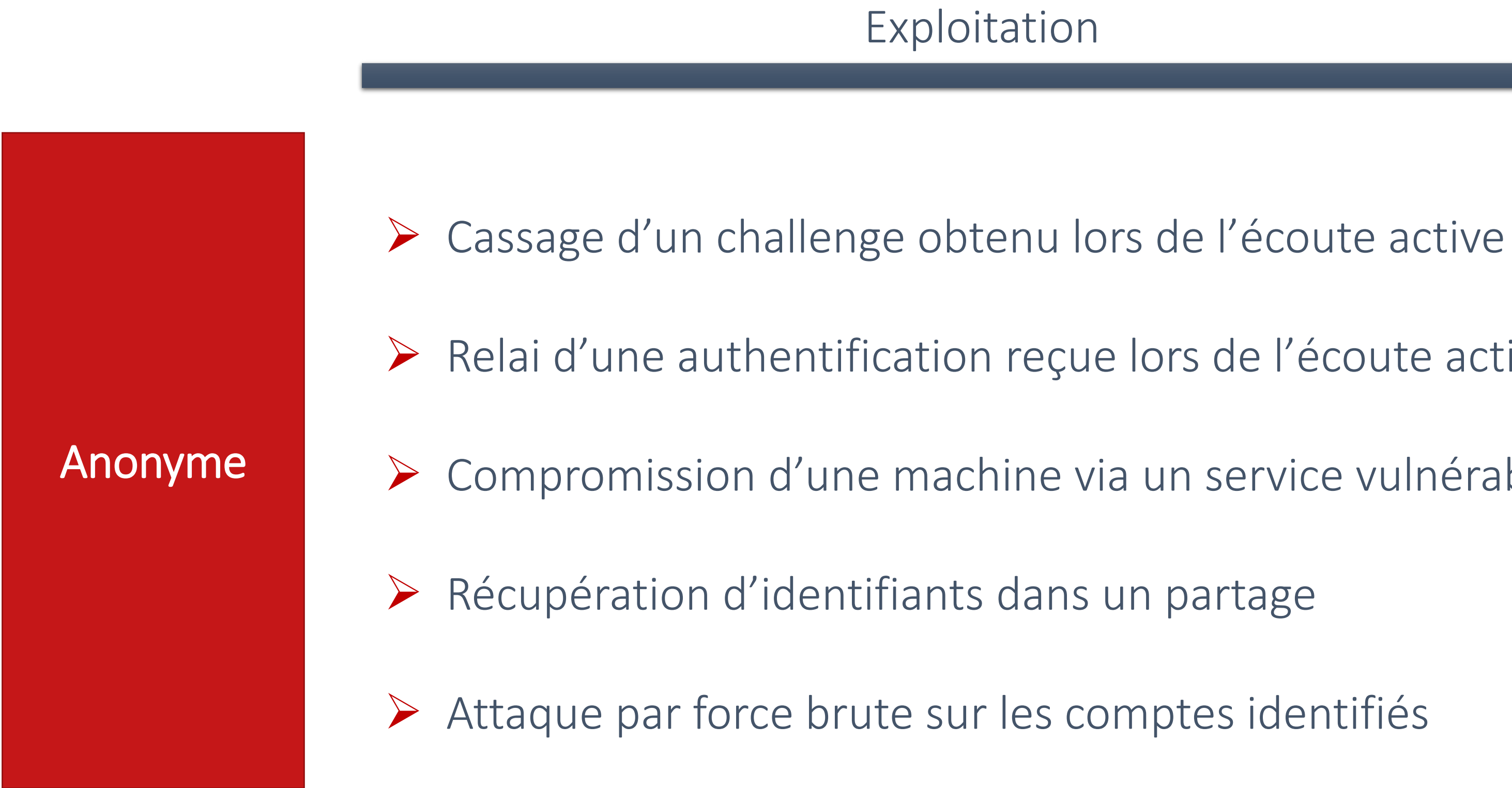

- 
- ➢ Relai d'une authentification reçue lors de l'écoute active
- ➢ Compromission d'une machine via un service vulnérable
	-
	-

# Plan

### **Reconnaissance Authentifiée**

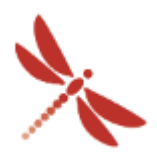

**INTRINSEC** 

### **Conclusion**

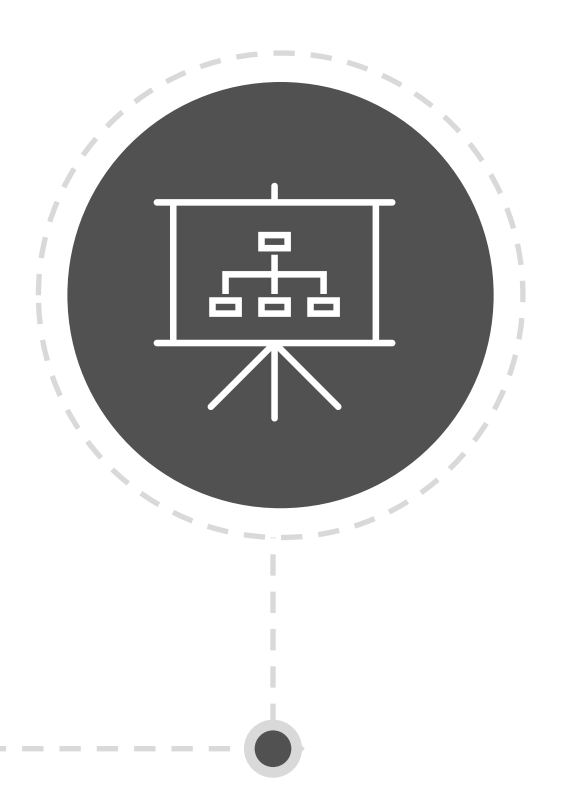

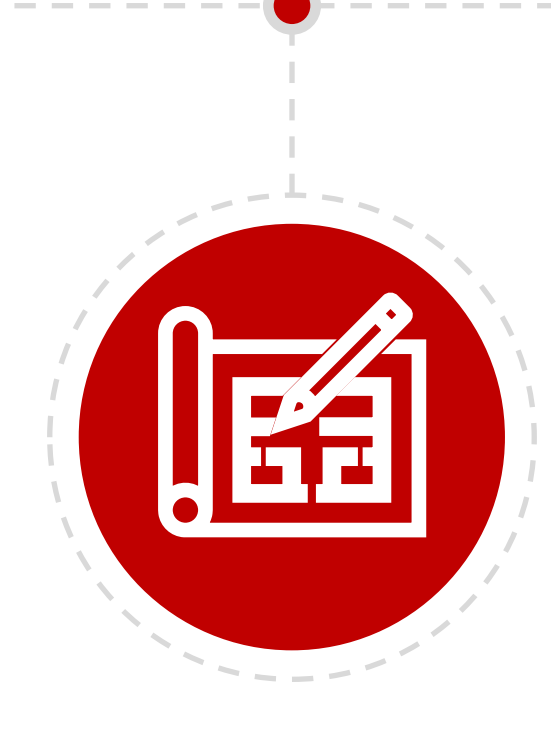

### **Introduction**

### **Reconnaissance Anonyme**

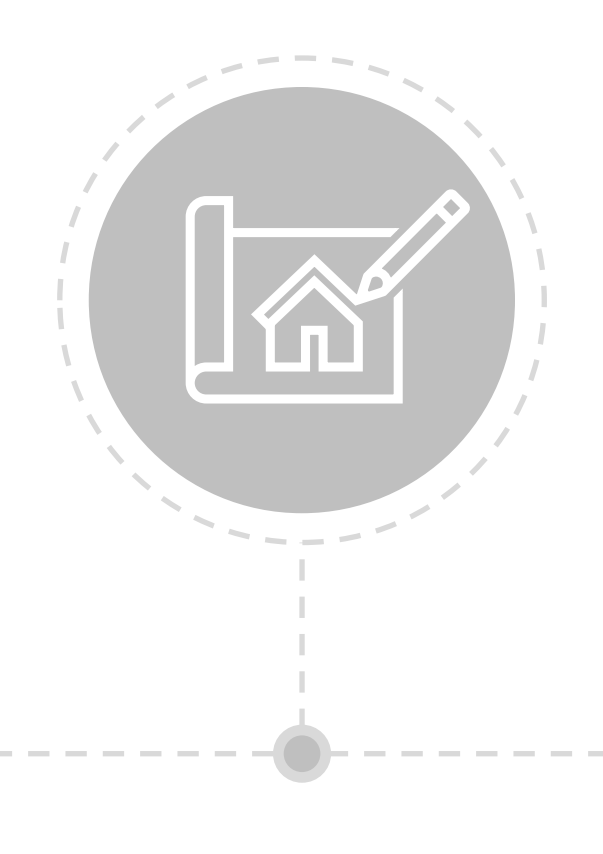

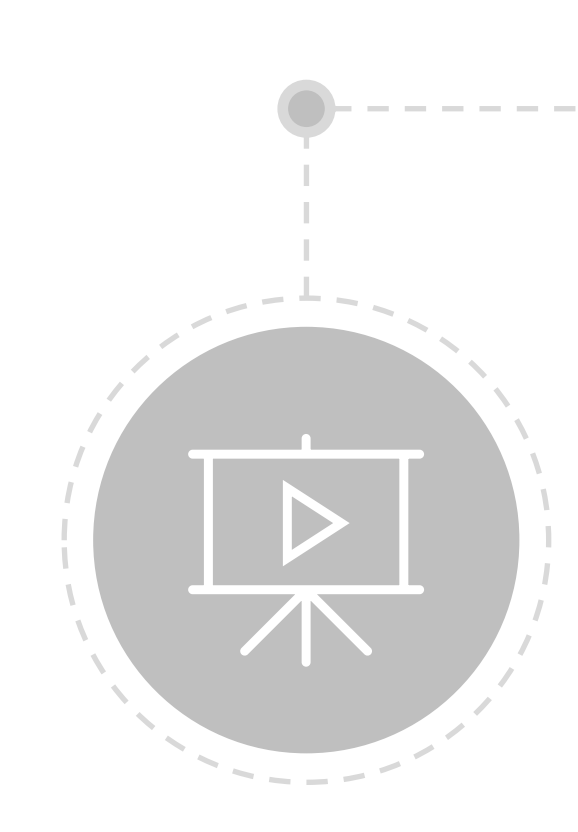

Reconnaissance authentifiée

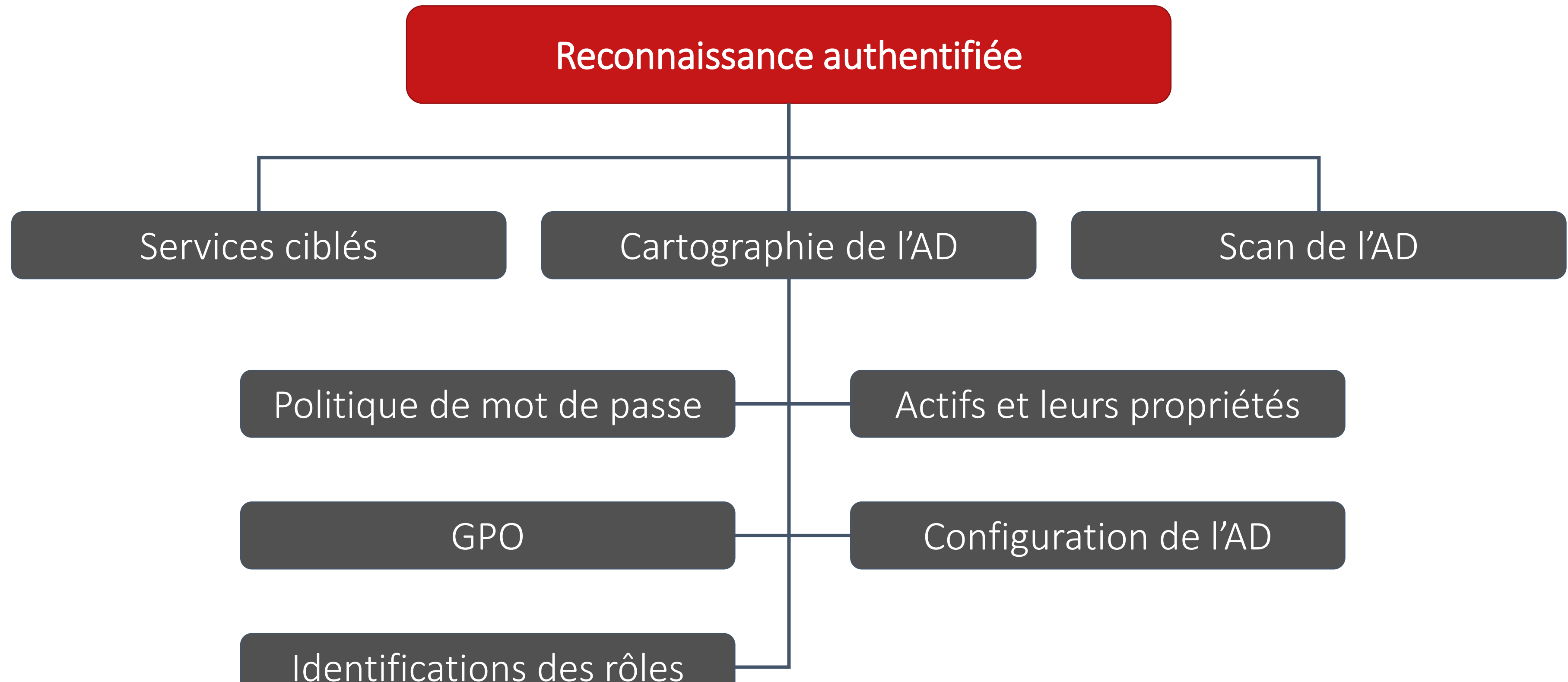

Identifications des rôles

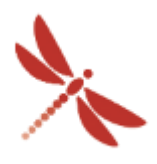

Reconnaissance authentifiée

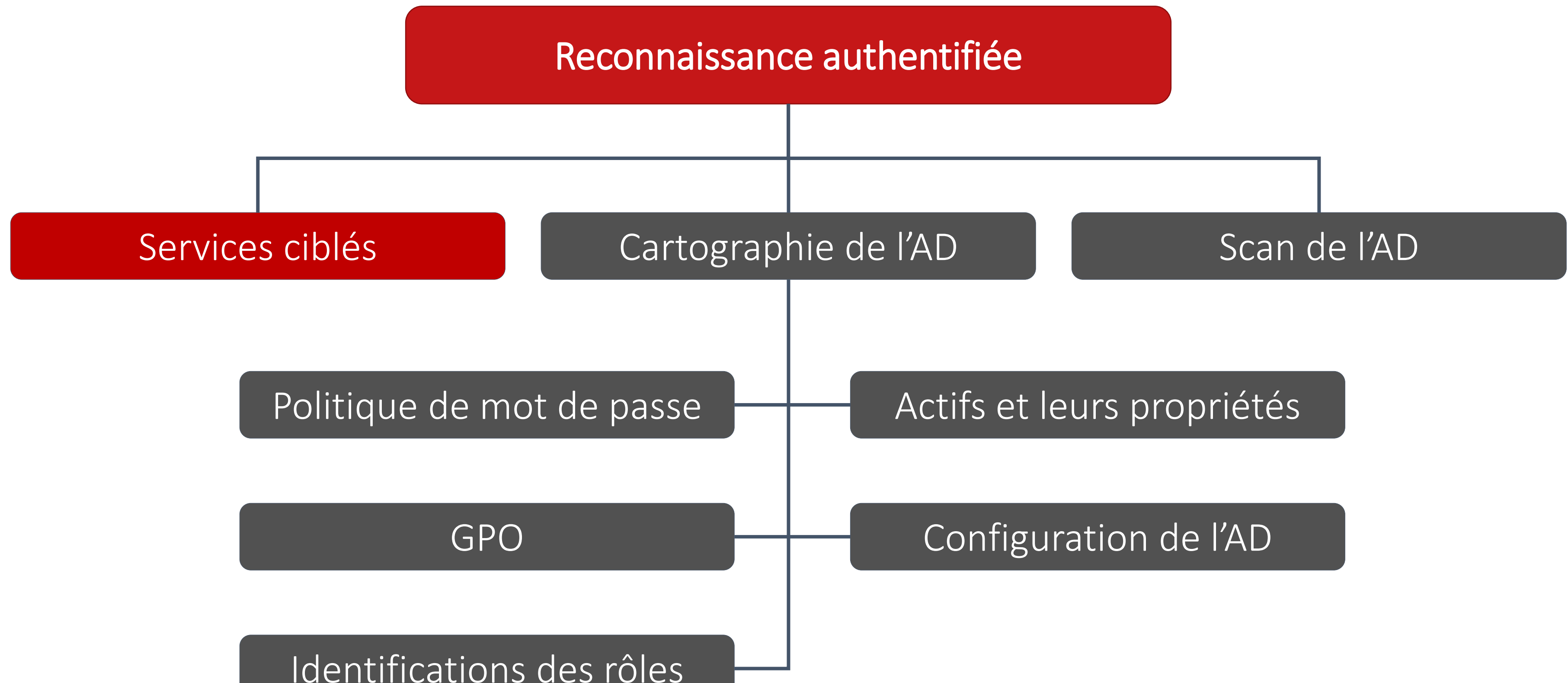

Identifications des rôles

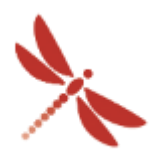

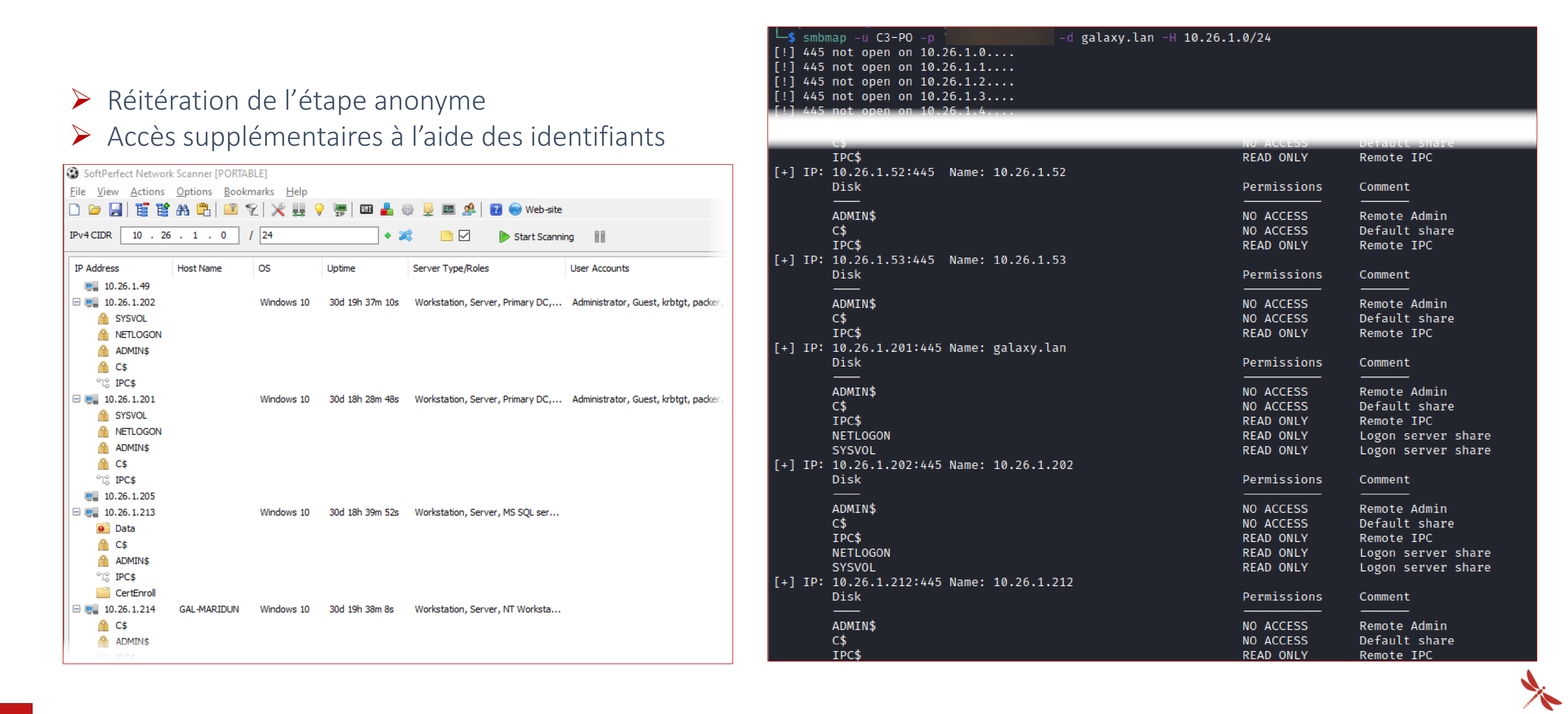

**INTRINSEC** 

# Reconnaissance dans un milieu Active Directory

Reconnaissance authentifiée – Services ciblés / Partages accessibles

### ➢ Réitération de l'étape anonyme ➢ Accès supplémentaires à l'aide des identifiants

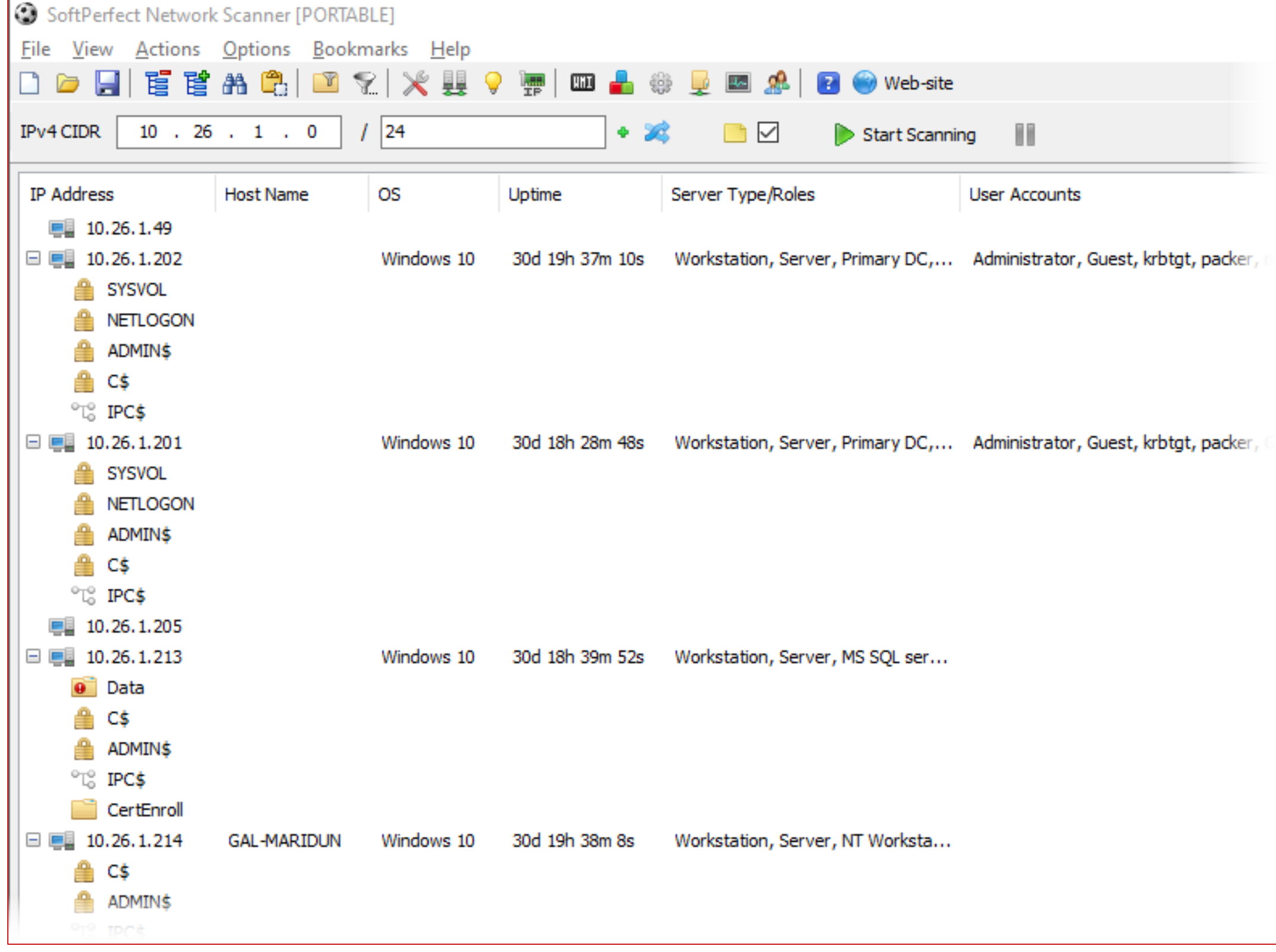

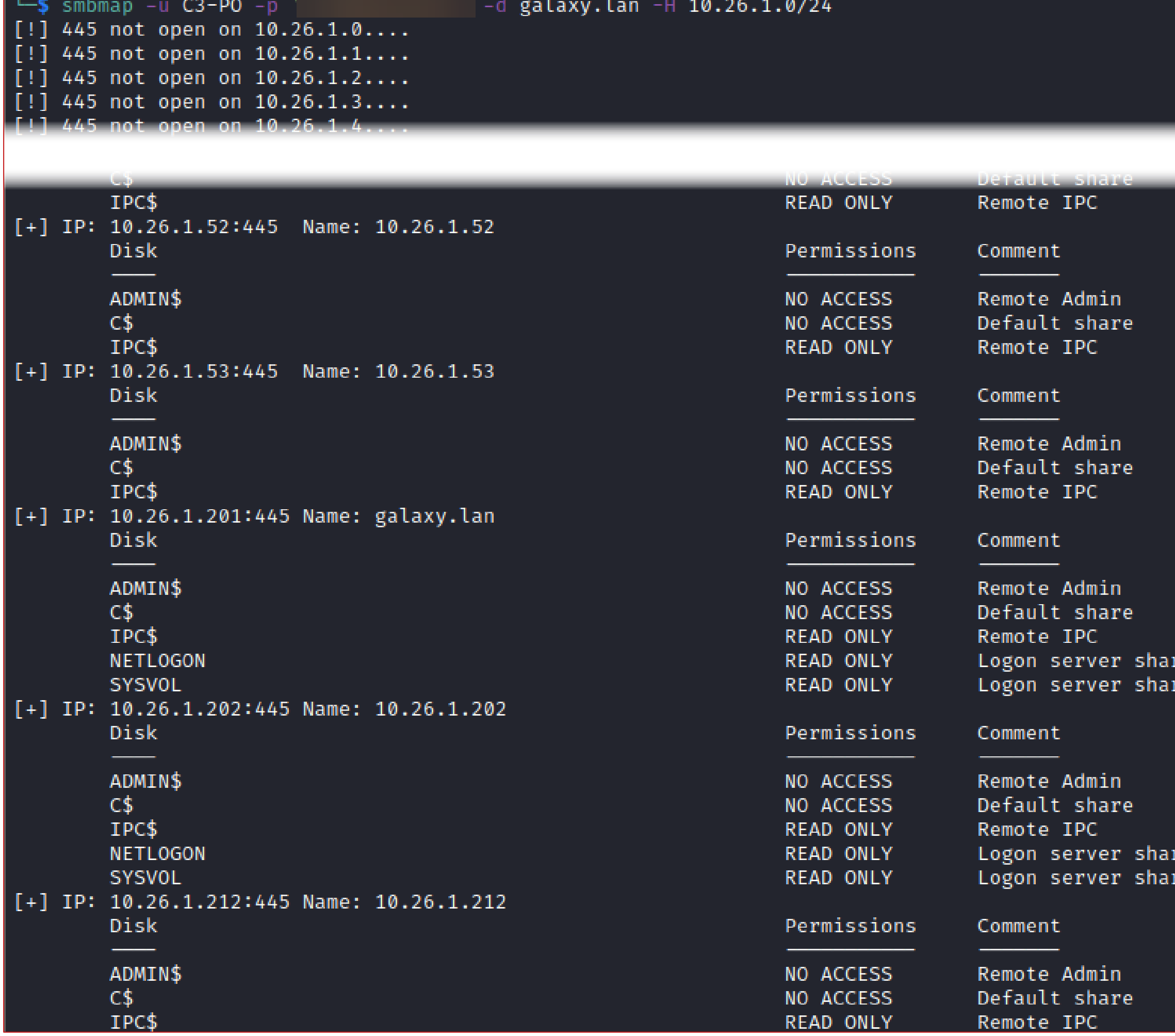

PS C:\Users\isec-mdt\Documents> Get-SQLInstanceDomain

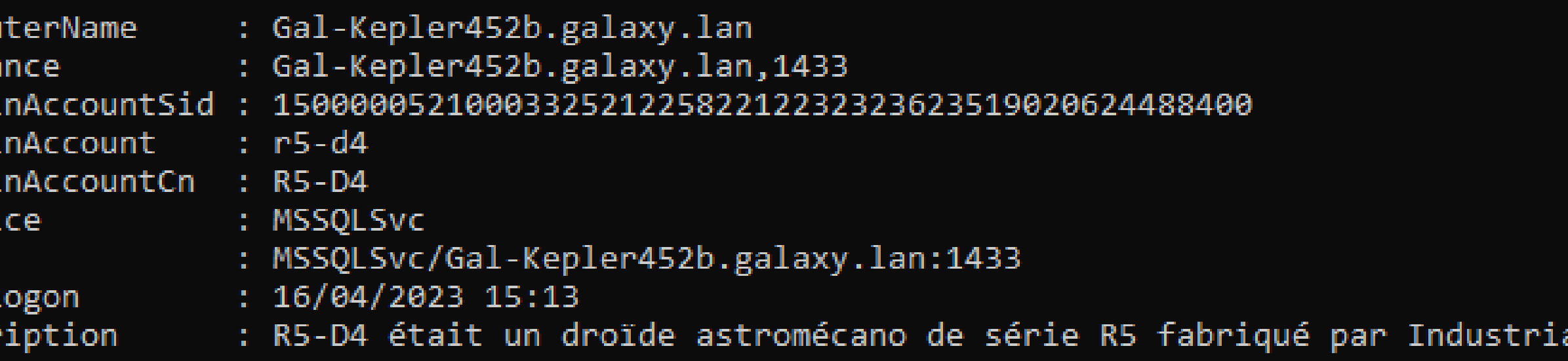

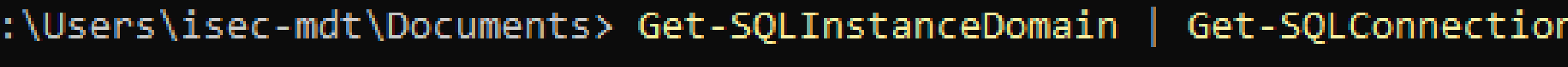

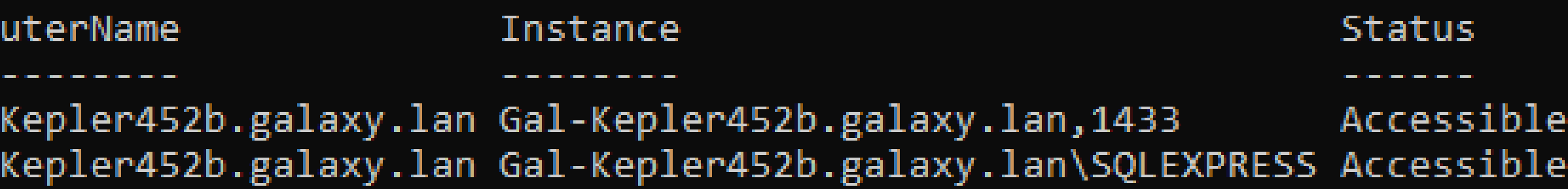

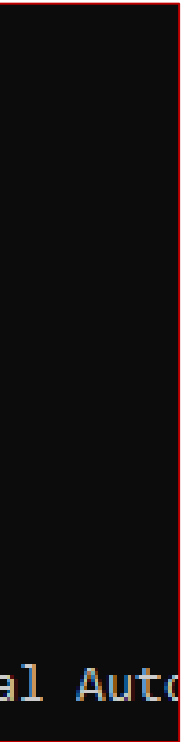

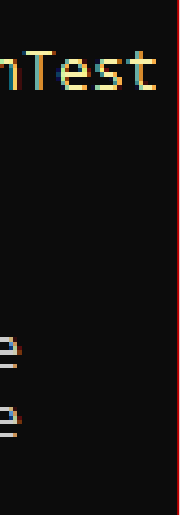

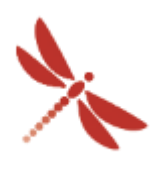

**INTRINSEC** 

# Reconnaissance dans un milieu Active Directory

Reconnaissance authentifiée – Services ciblés

➢ Réitération de l'étape anonyme

➢ Accès supplémentaires à l'aide des identifiants

Compu<br>Insta

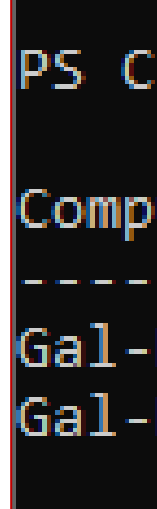

➢ Outils : Nmap, Impacket, CrackMapExec, PowerUPSQL, SMBMap, Netscan Portable, …

Reconnaissance authentifiée

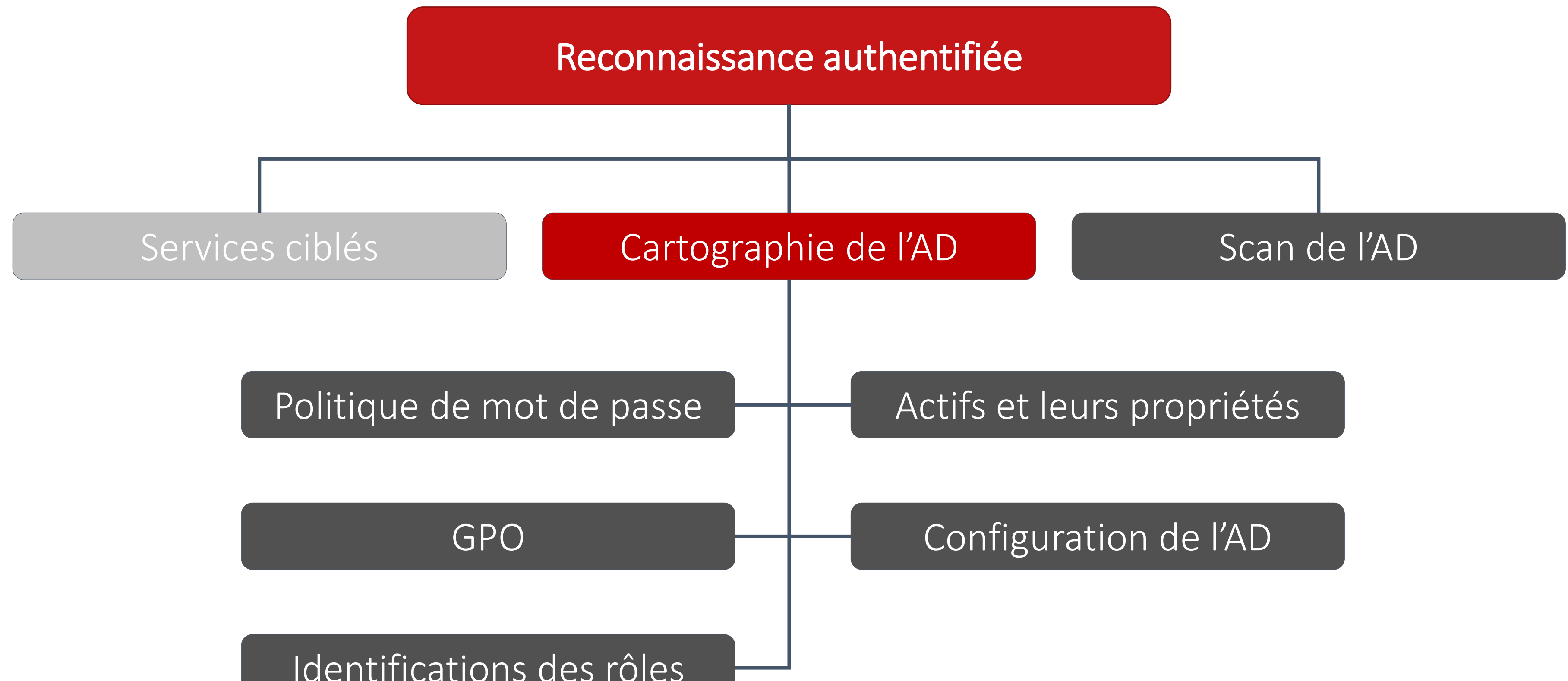

Identifications des rôles

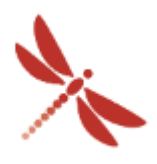

Reconnaissance authentifiée – Cartographie de l'AD

➢ Collecte d'informations globale de l'AD ➢ Représentations des données

➢ Outils : BloodHound, ADRecon, PowerView …

**Table User Stats** Computer Role Stats **Users Groups** User SPNs **OU<sub>S</sub> Computers** LAPS **DNS Zones DNS Records gPLinks GPOs DACLS Sites Trusts** Domain Forest

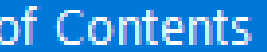

Computer Stats Privileged Group Stats **Operating System Stats** 

**Group Members** 

**Computer SPNs** 

**Domain Controllers** Default Password Policy

About ADRecon

Classement des informations retrouvées à grâce à ADRecon

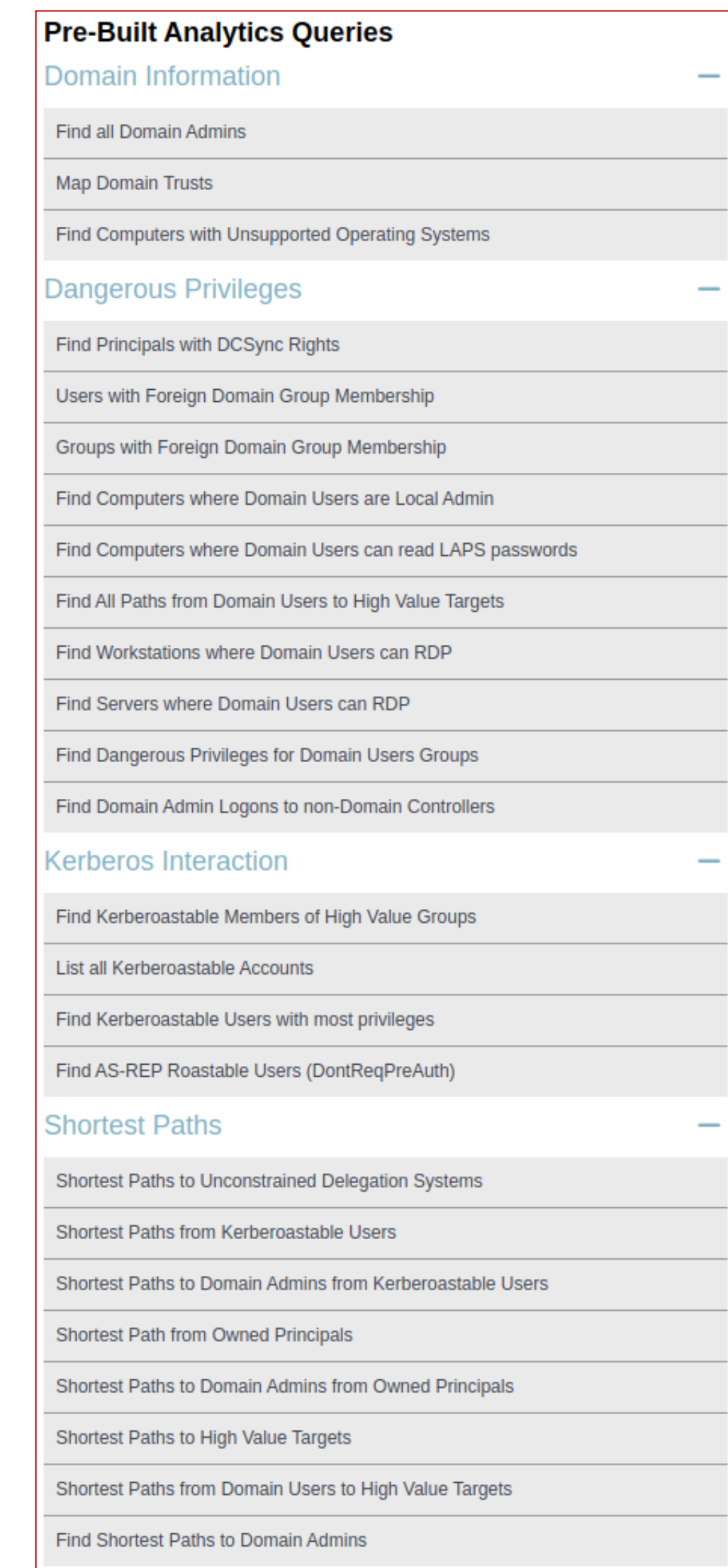

Traitements des données avec Bloodhound (pre-built queries)

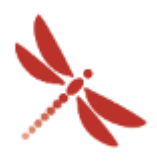

### Reconnaissance authentifiée – Cartographie de l'AD

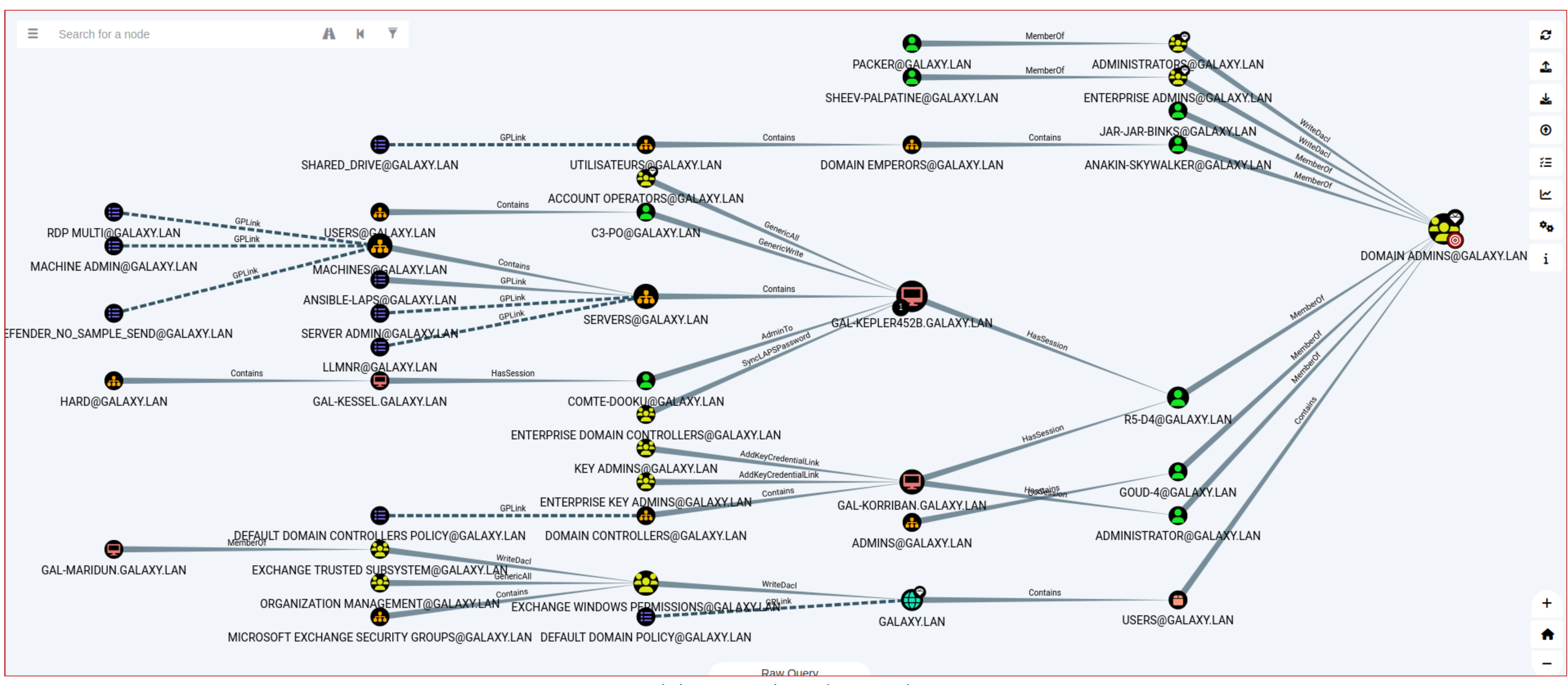

« Find shortest paths to domain admin »

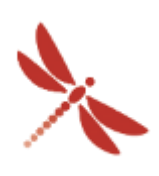

Reconnaissance authentifiée

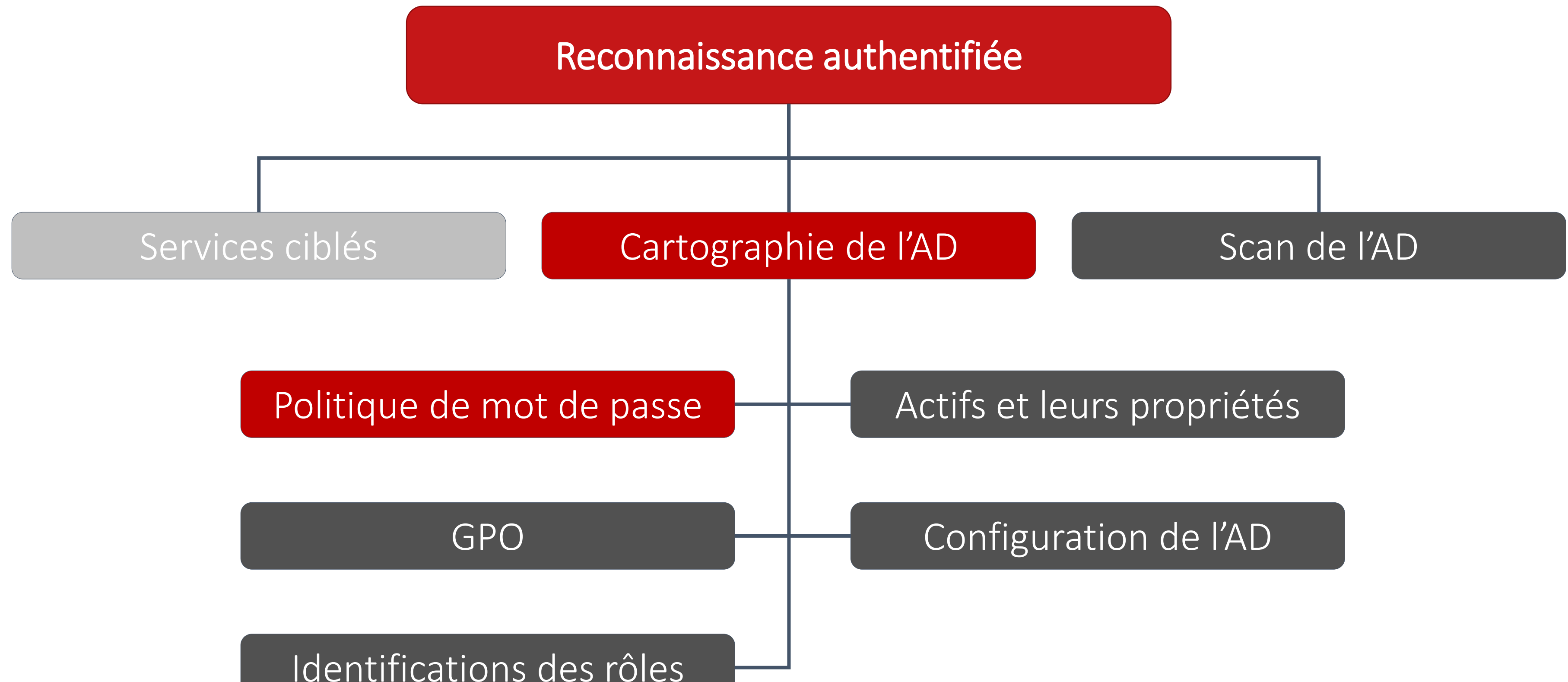

Identifications des rôles

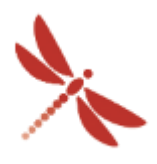

Reconnaissance authentifiée – Politique de mot de passe

➢ Politique par défaut de l'Active Directory

- Get-ADDefaultDomainPasswordPolicy
- ➢ ⚠ Politique de mot de passe affinée
	- Get-ADFineGrainedPasswordPolicy

### ➢ Outils : BloodHound, ADRecon, …

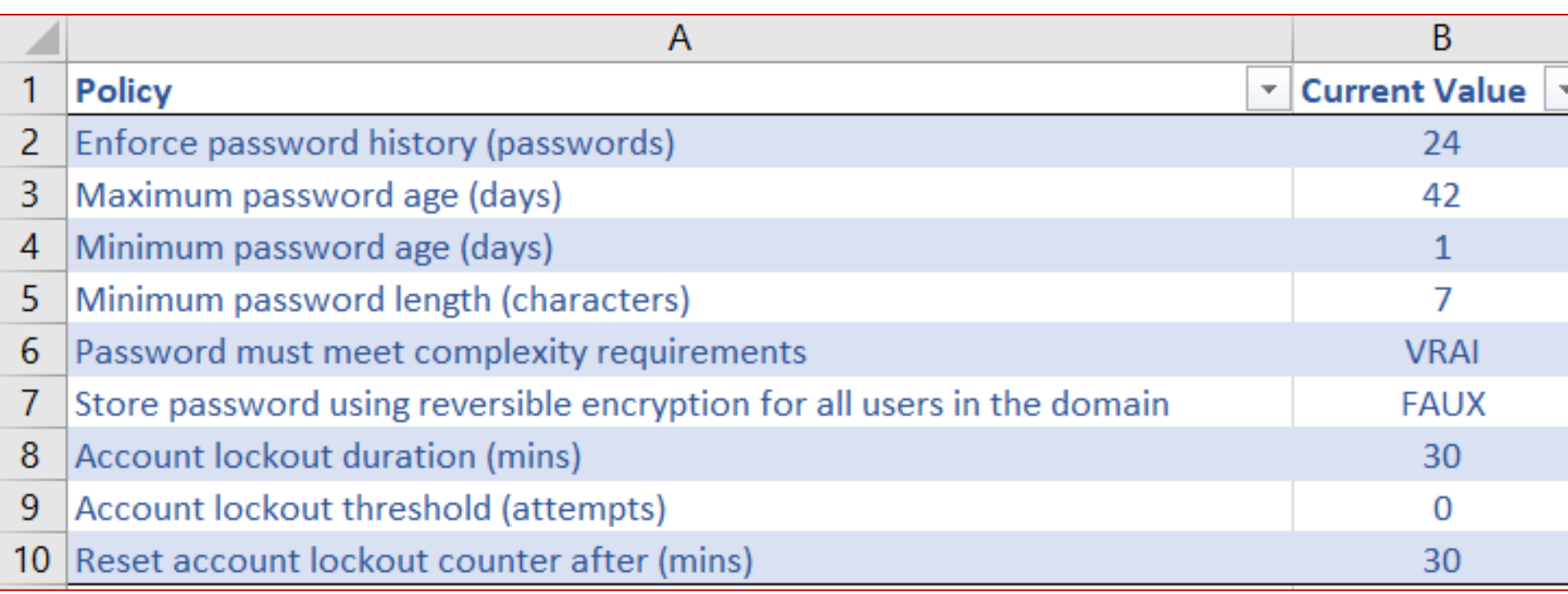

Complex Disting Lockoutl Lockout Lockout MaxPass MinPass MinPass objectC objectG Passwor Reversi

Applies<sup>®</sup> Complex: Disting

Lockoutl Lockout Lockout **MaxPass** MinPass MinPass Name ObjectC ObjectG Passwor Precede Reversi

PS C:\Windows\system32> Get-ADDefaultDomainPasswordPolicy

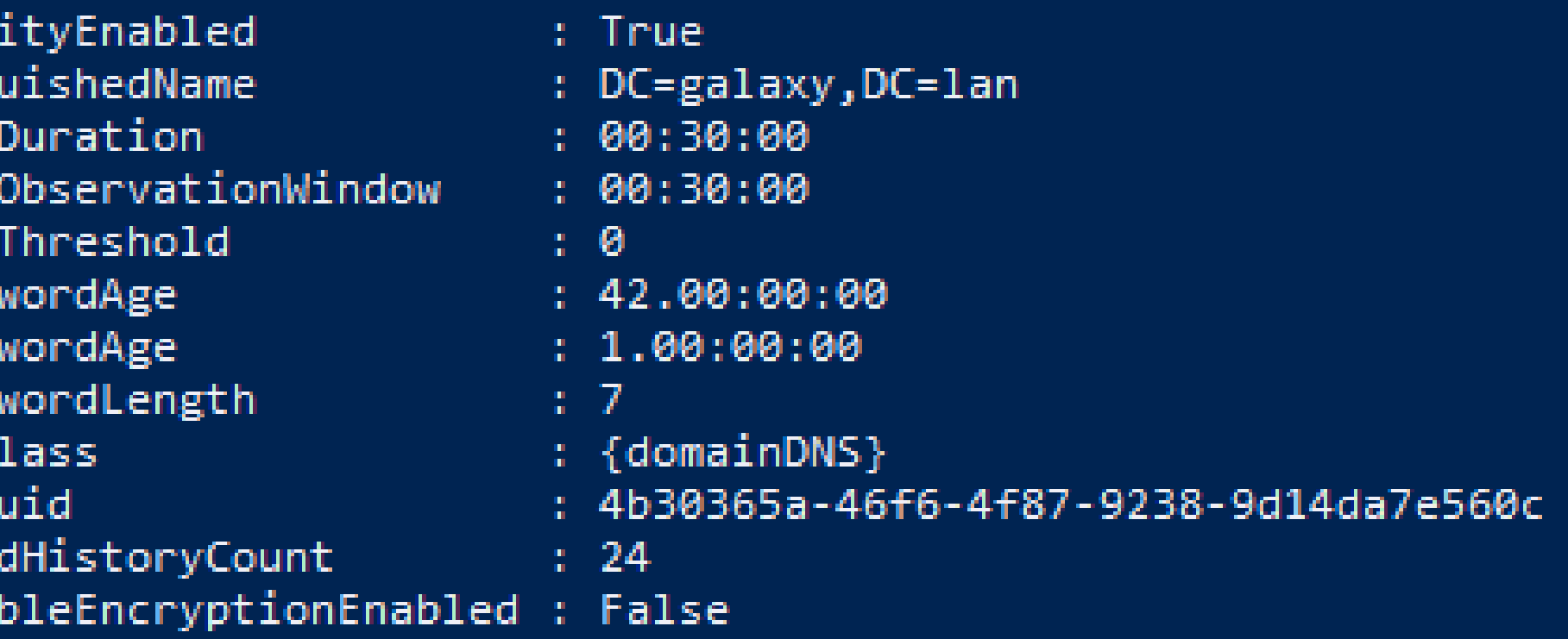

PS C:\Windows\system32> Get-ADFineGrainedPasswordPolicy -filter \*

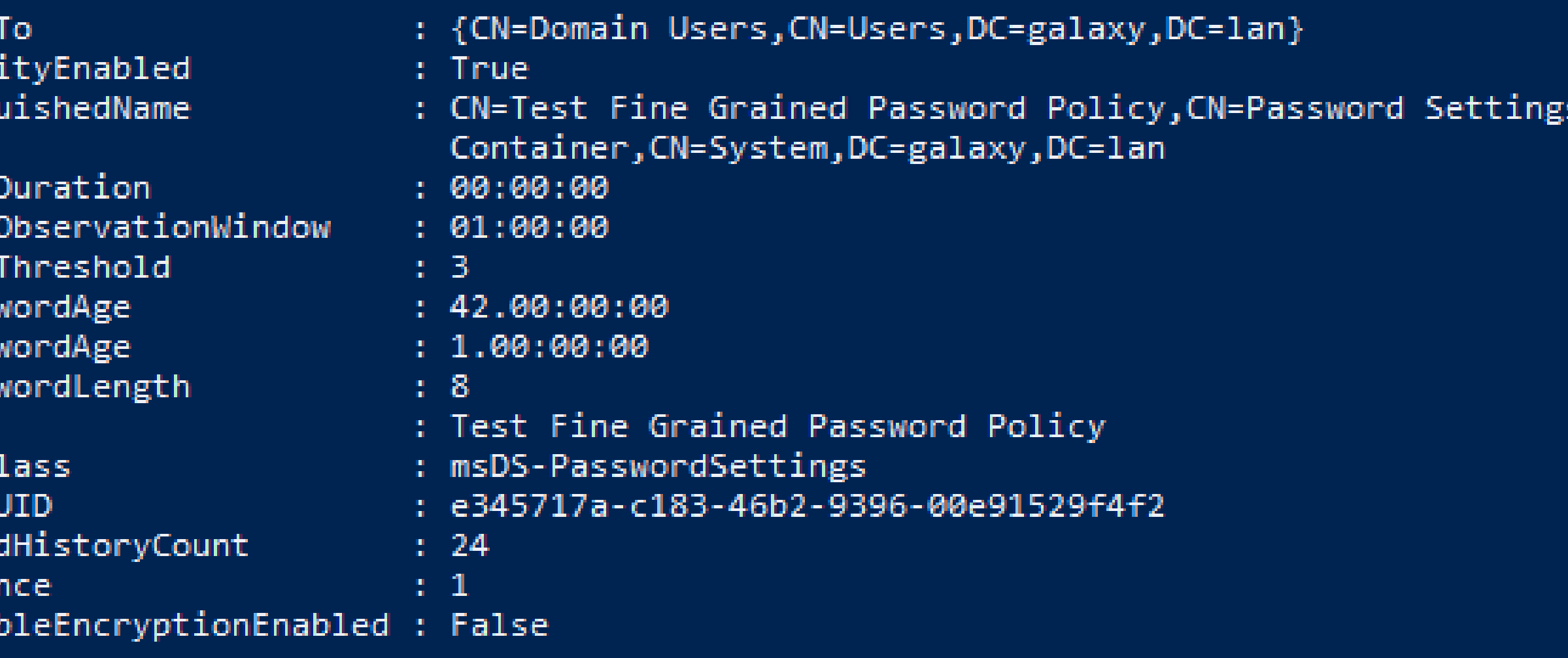

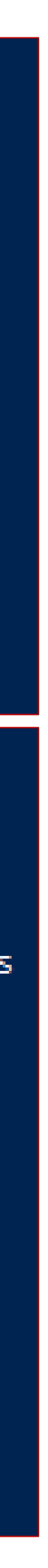

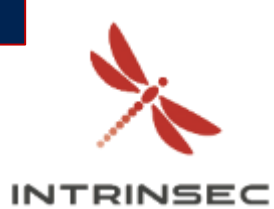

Reconnaissance authentifiée

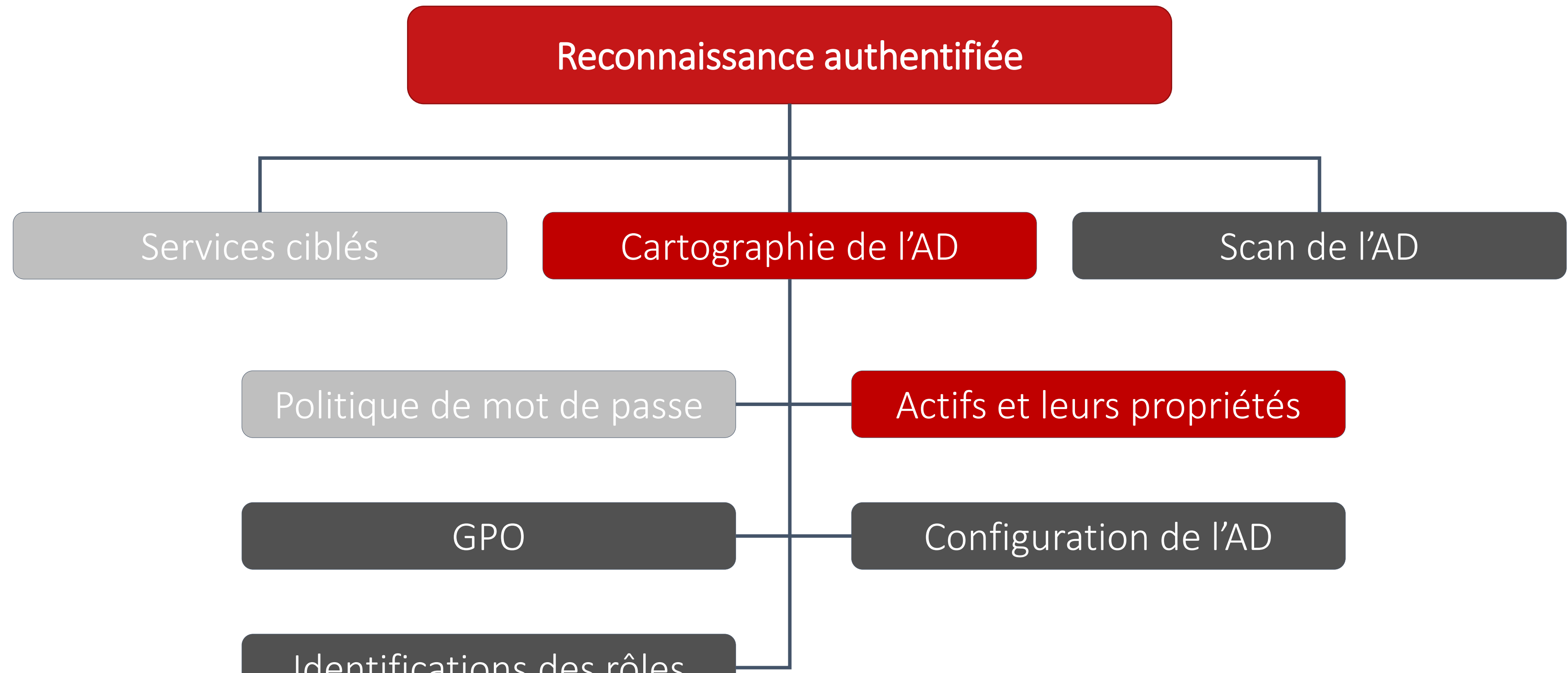

Identifications des rôles

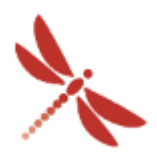

Reconnaissance authentifiée – Actifs de l'AD et leurs propriété

- Descriptions
- DistinguishedName
- $\bullet$

➢ Objets de l'Active Directory

- Utilisateurs
- Groupes
- Machines
- DACL
- GPO
- …

➢ Propriétés

➢ Outils : BloodHound, ADRecon, …

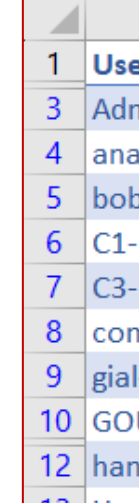

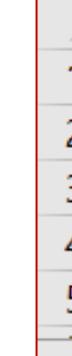

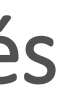

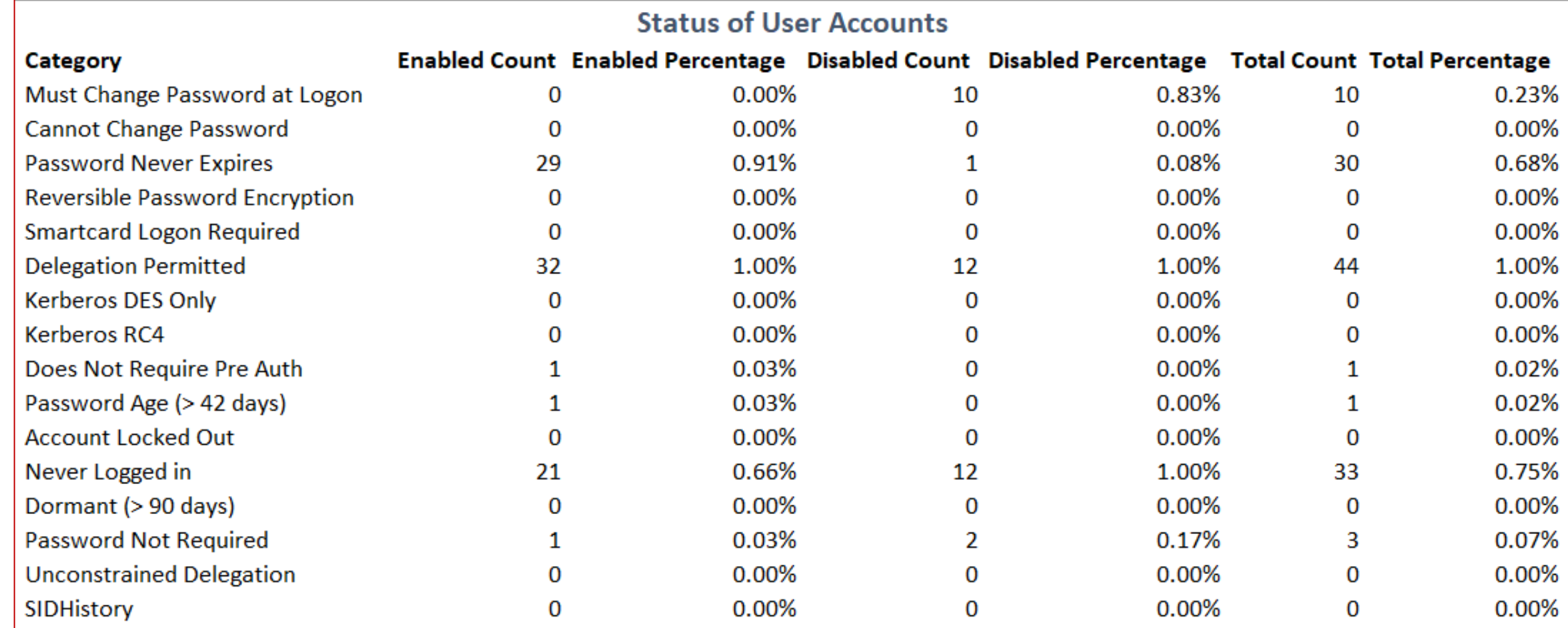

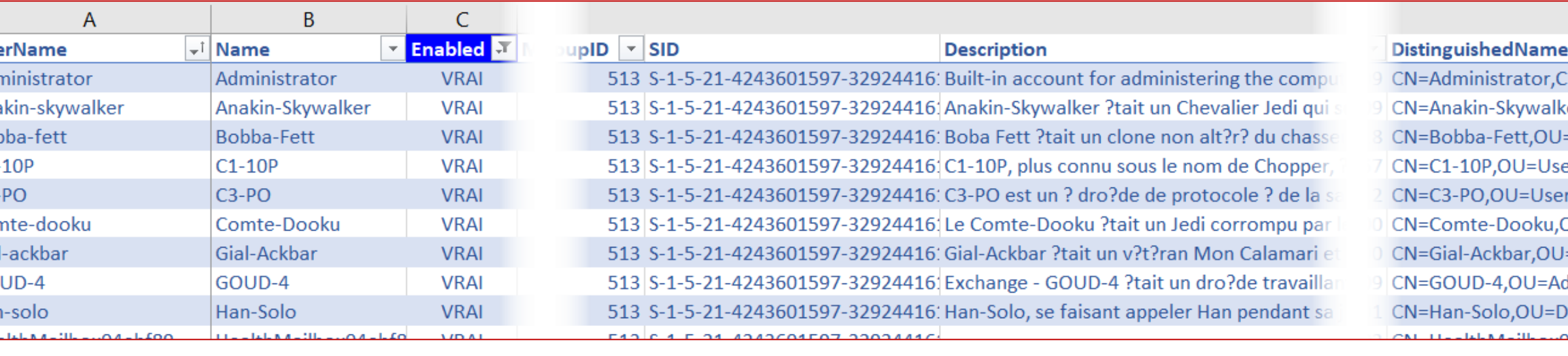

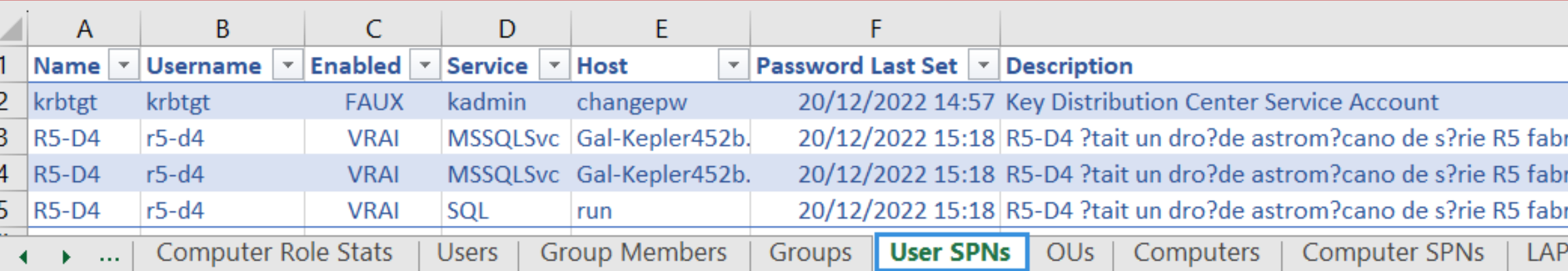

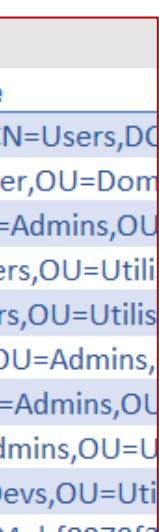

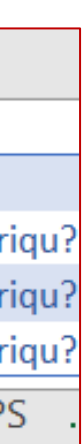

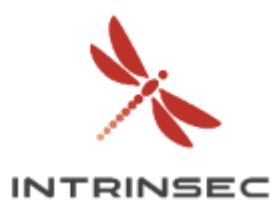

Reconnaissance authentifiée – Actifs de l'AD et leurs propriétés

- Descriptions
- DistinguishedName
- $\bullet$

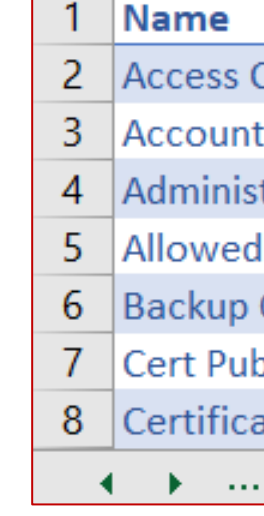

➢ Objets de l'Active Directory

- Utilisateurs
- Groupes
- Machines
- DACL
- GPO
- …

➢ Propriétés

➢ Outils : BloodHound, ADRecon, …

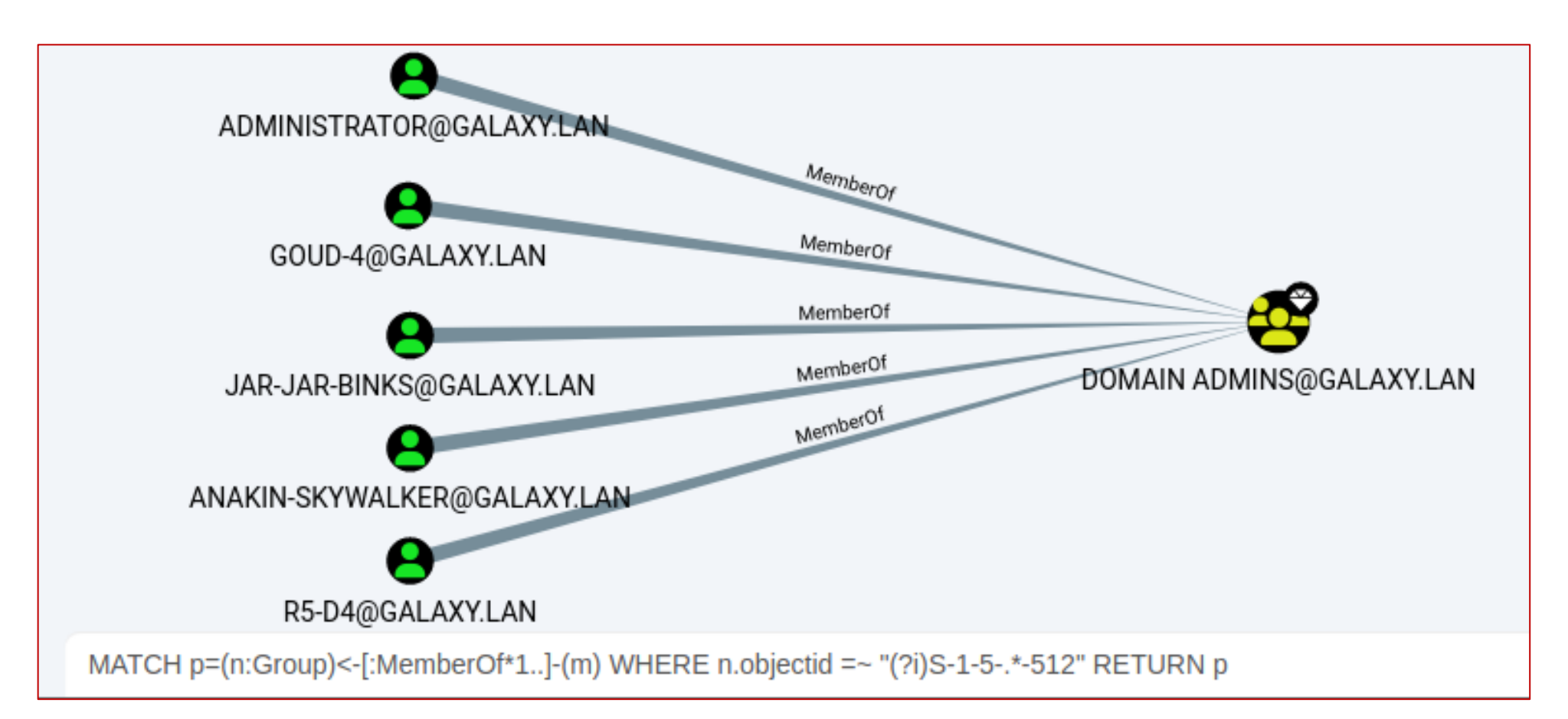

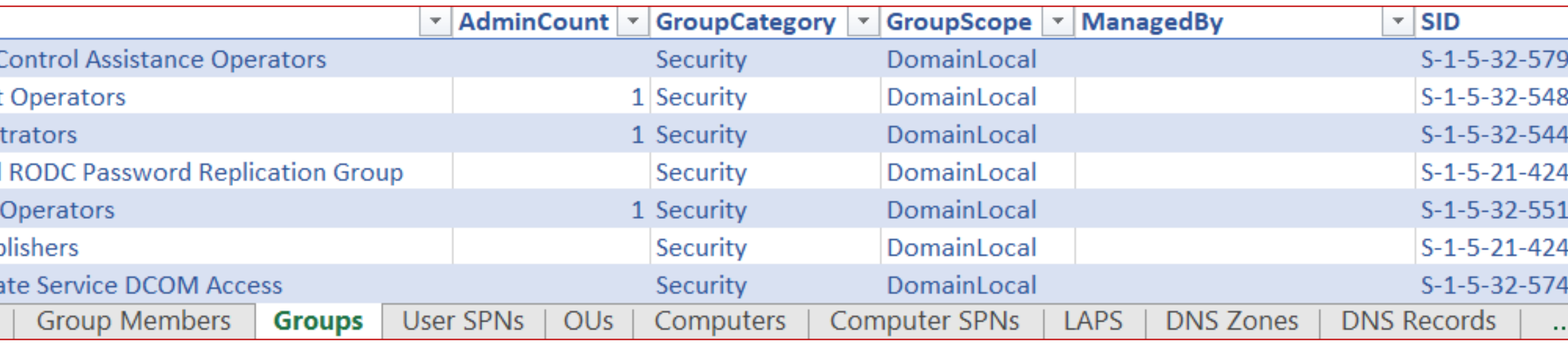

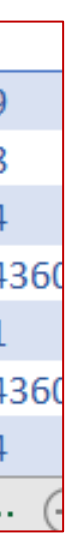

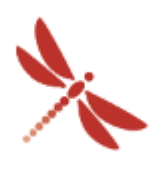

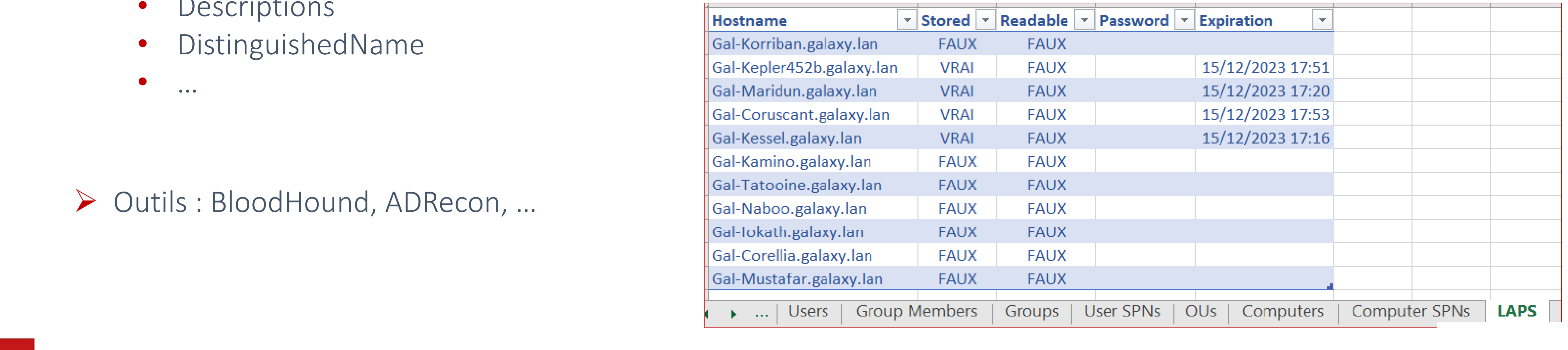

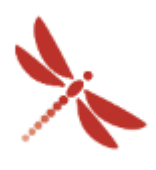

**INTRINSEC** 

# Reconnaissance dans un milieu Active Directory

- Utilisateurs
- Groupes
- Machines
- DACL
- GPO
- …
- ➢ Propriétés
	- Descriptions
	- DistinguishedName
	- $\bullet$

Reconnaissance authentifiée – Actifs de l'AD et leurs propriétés

➢ Objets de l'Active Directory

➢ Outils : BloodHound, ADRecon, …

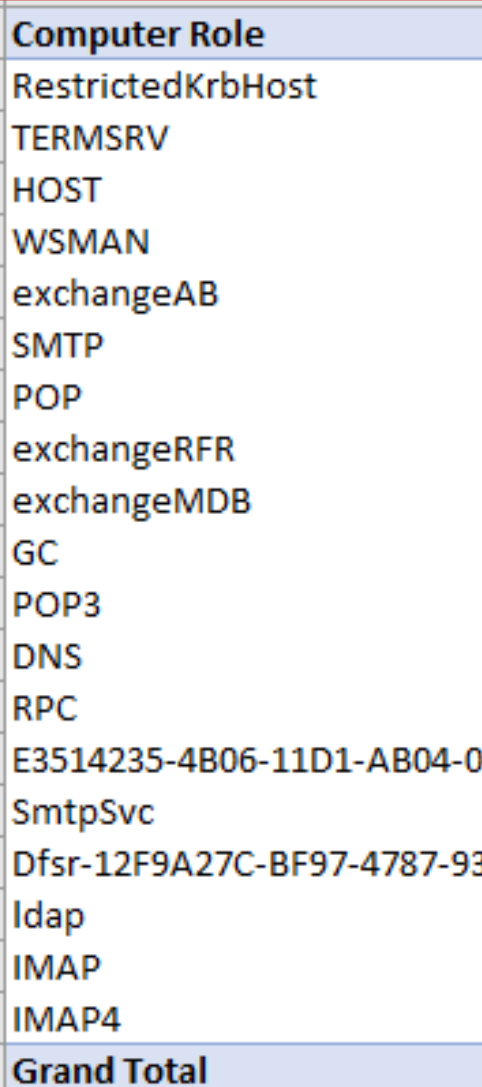

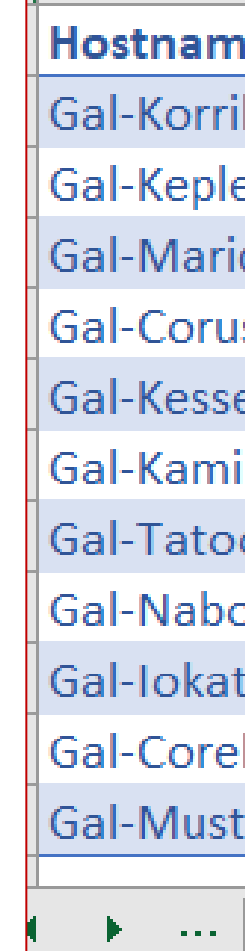

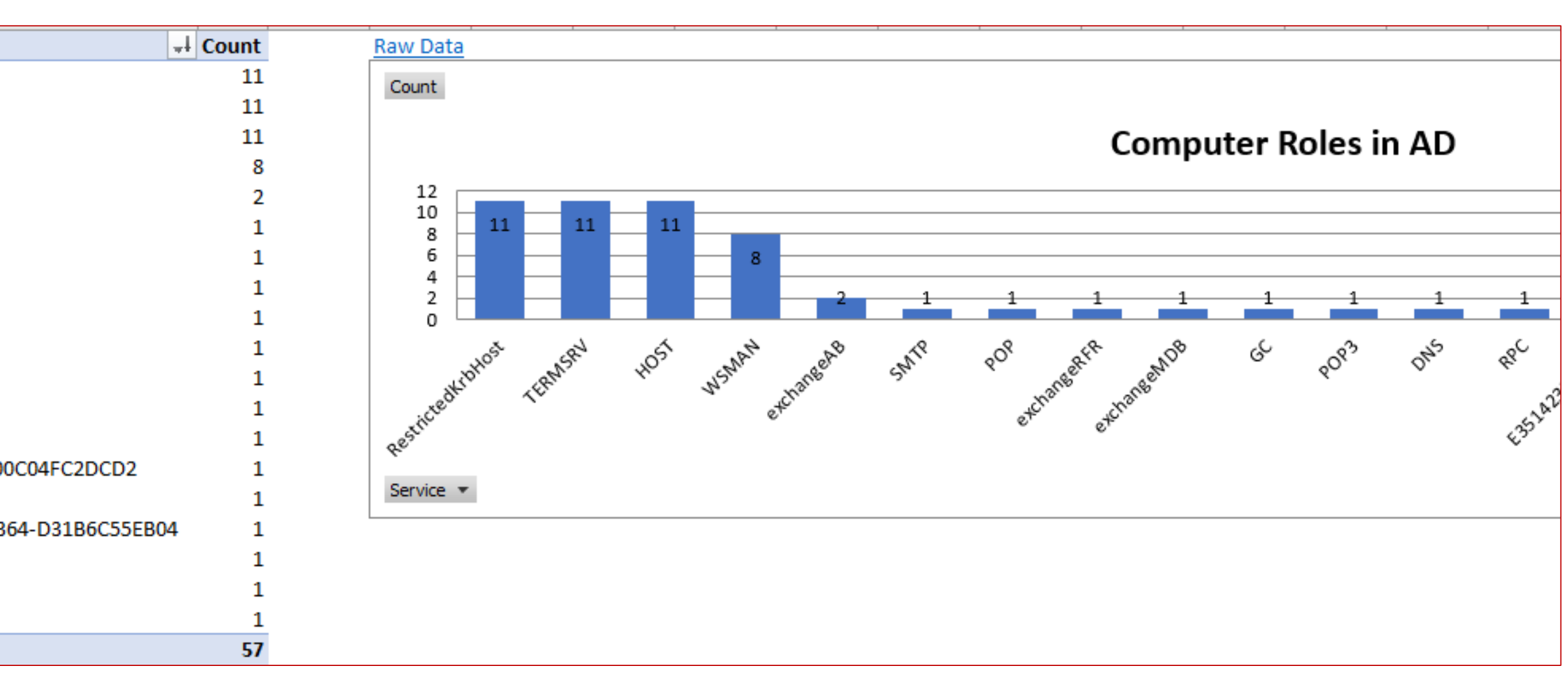

Reconnaissance authentifiée – Actifs de l'AD et leurs propriétés

- Descriptions
- DistinguishedName
- $\bullet$

➢ Objets de l'Active Directory

- Utilisateurs
- Groupes
- Machines
- DACL
- GPO
- …

➢ Propriétés

➢ Outils : BloodHound, ADRecon, …

### *Discretionary Access Control List*

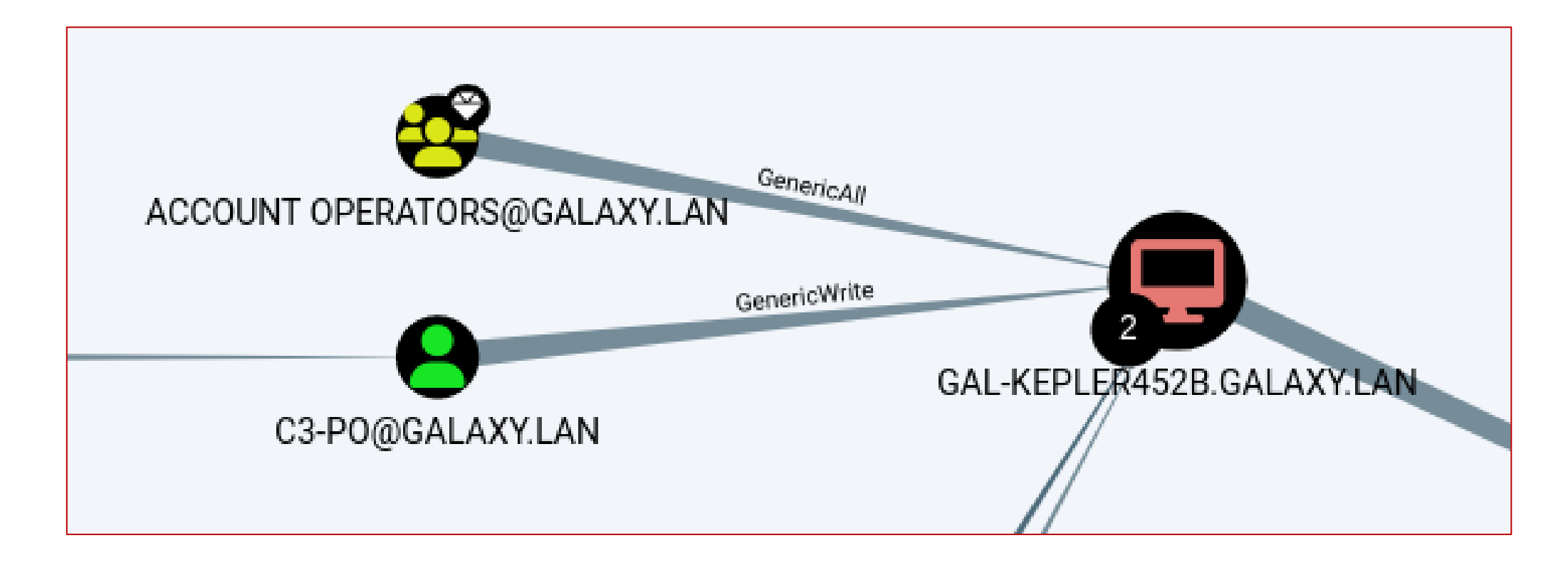

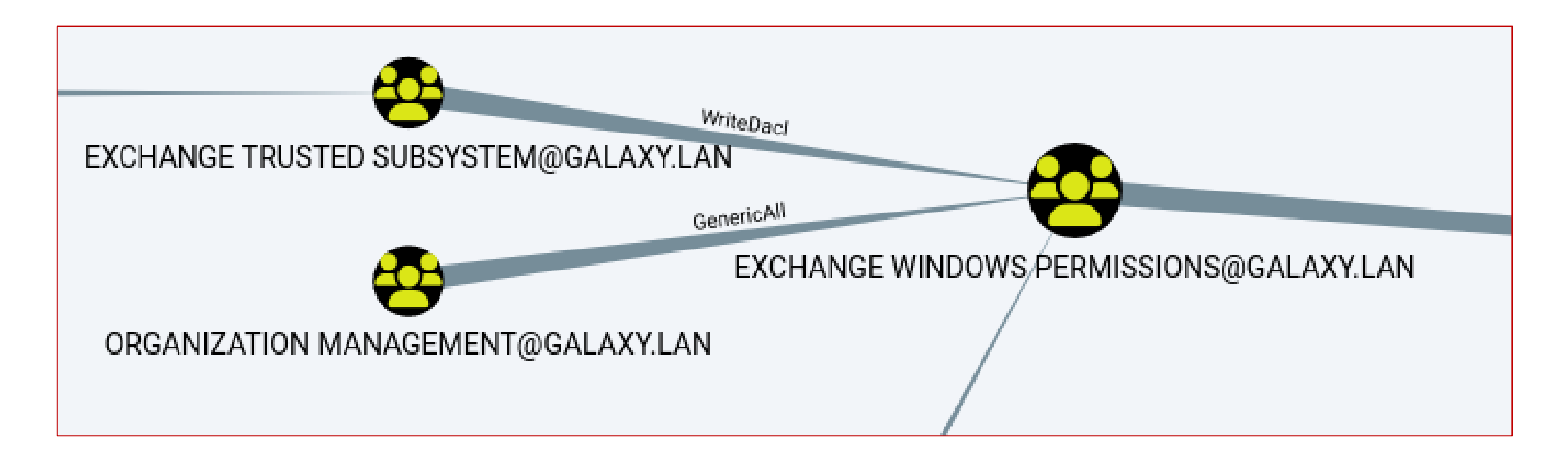

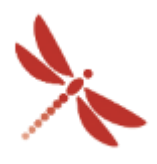

Reconnaissance authentifiée

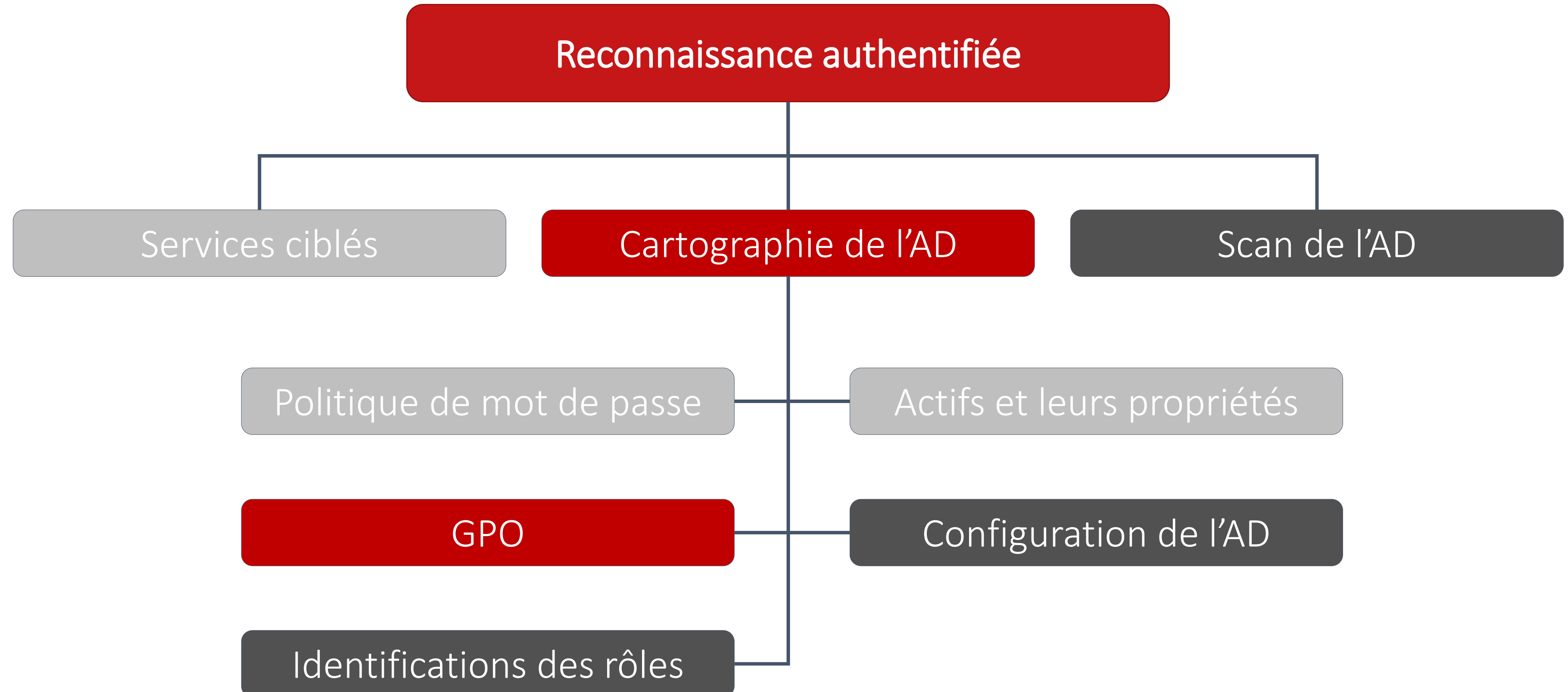

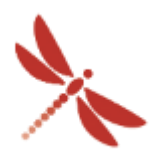

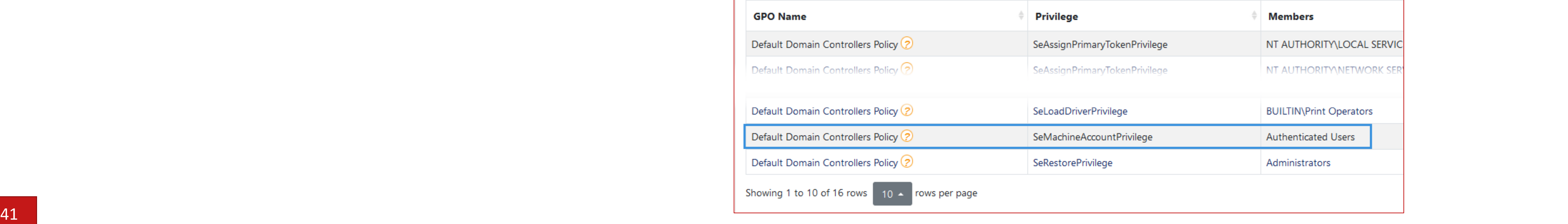

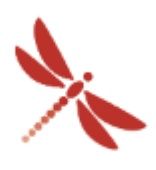

**INTRINSEC** 

# Reconnaissance dans un milieu Active Directory

Reconnaissance authentifiée – GPO

➢ Group Policy Object

 $\bullet$   $\dots$ 

- Mots de passe, cpassword
- Privilèges trop permissifs

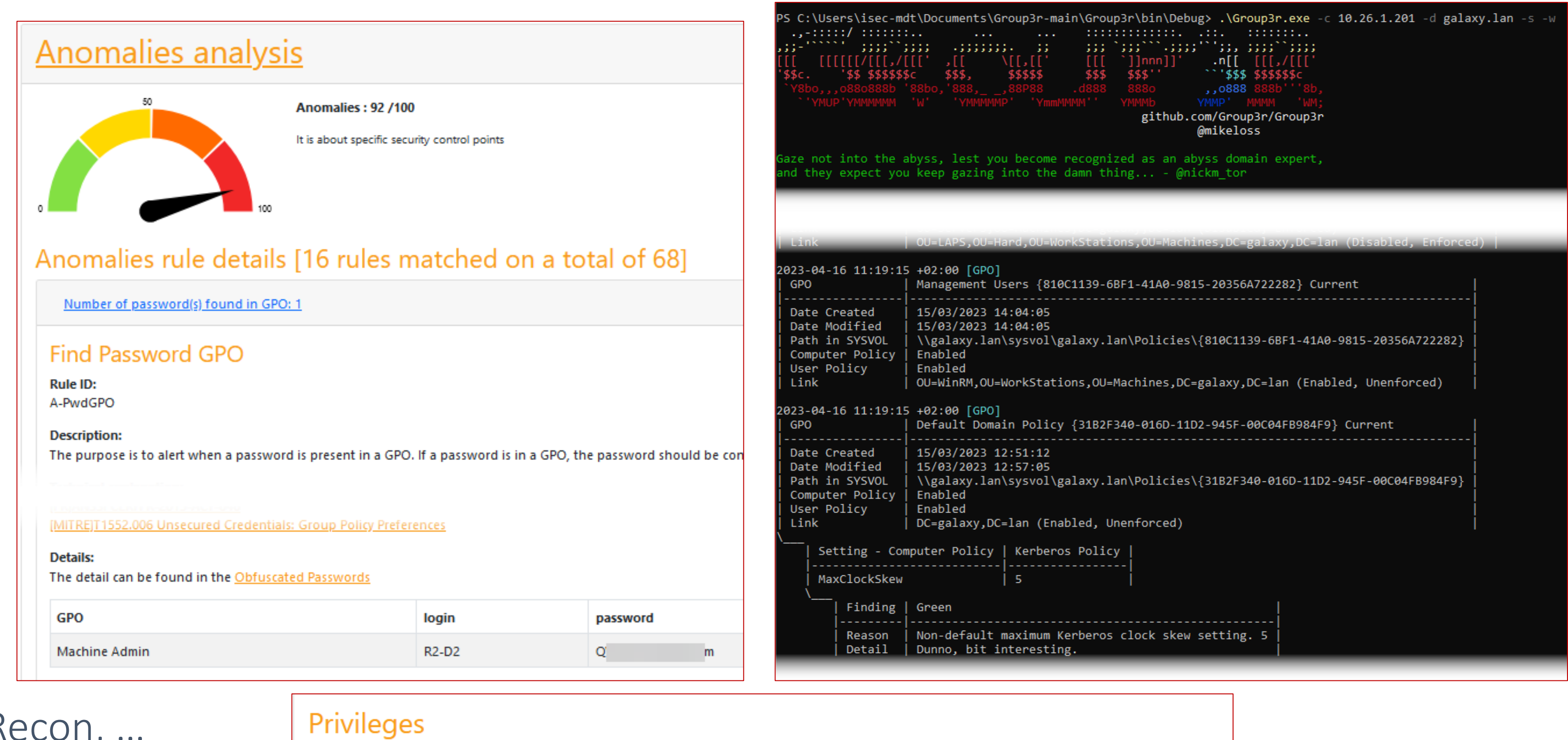

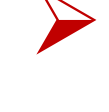

➢ Outils : Group3r, PingCastle, ADRecon, …

**GPO** 

Defat

Defat

Defat

Defau

Giving privileges in a GPO is a way to become administrator without being part of a group. For example, SeTcbPriviledge give the right to act as SYSTEM, which has more privileges than the administrator account.

Reconnaissance authentifiée

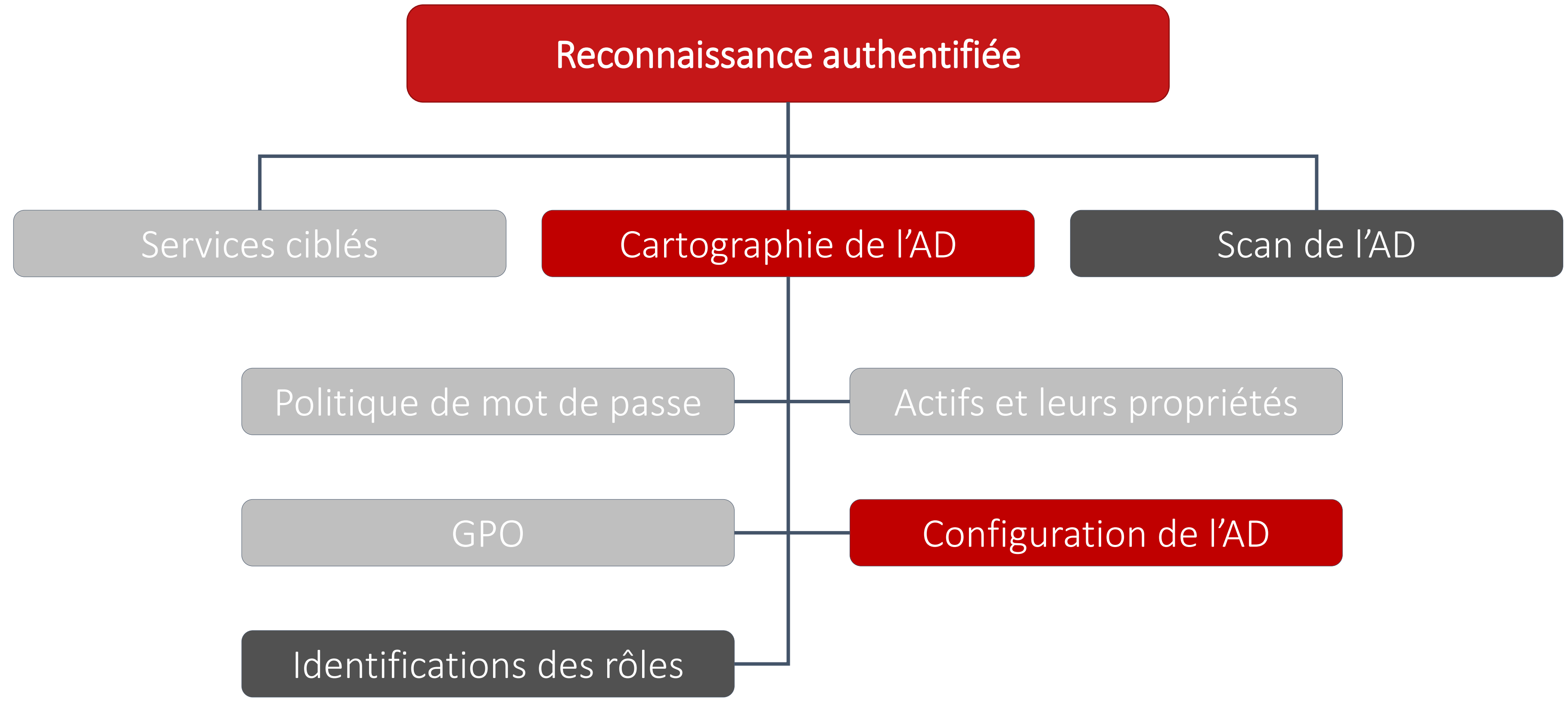

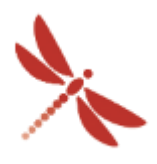

Reconnaissance authentifiée – Configuration de l'AD

- ➢ Méthodes d'administration
- ➢ Présence d'un AV / EDR
- ➢ ADIDNS
- ➢ Protocoles
- ➢ WSUS
- ➢ SCCM
- ➢ Nomenclature utilisée
- ➢ …
- 
- ➢ Outils : BloodHound, PingCastle, ADRecon, krbrelayx, LdapRelayScan, …

### Tier 0

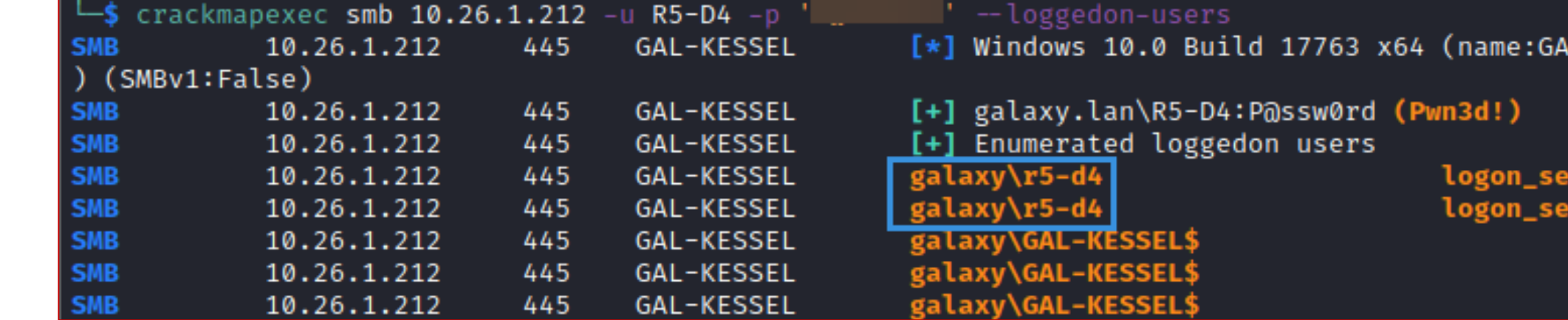

Tier 1

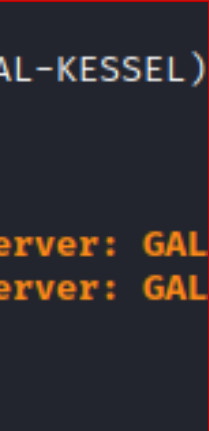

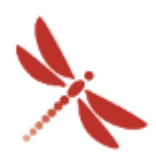

**INTRINSEC** 

### Tier 2

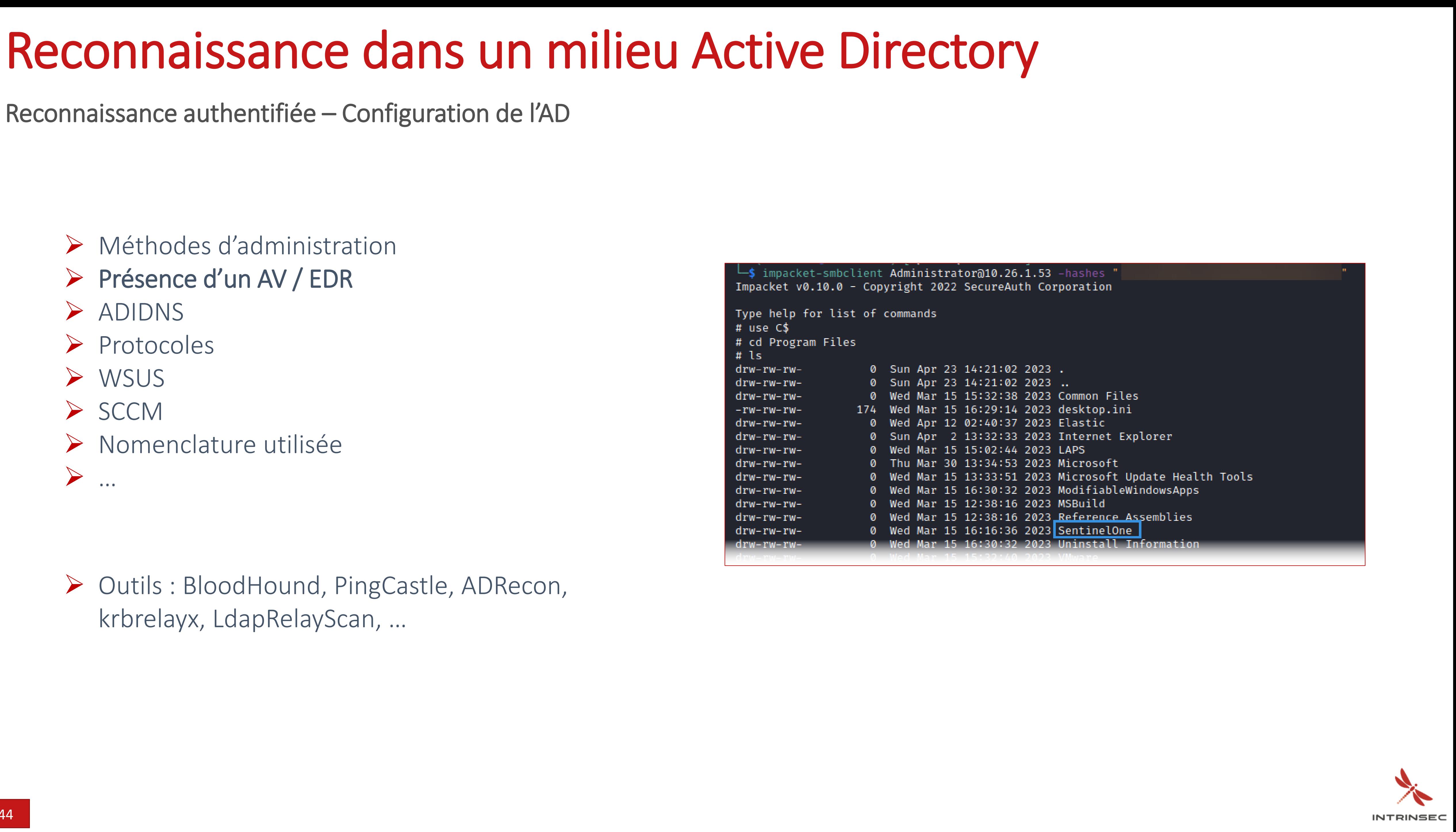

Reconnaissance authentifiée – Configuration de l'AD

- ➢ Méthodes d'administration
- ➢ Présence d'un AV / EDR
- ➢ ADIDNS
- ➢ Protocoles
- ➢ WSUS
- ➢ SCCM
- ➢ Nomenclature utilisée
- ➢ …
- - ➢ Outils : BloodHound, PingCastle, ADRecon, krbrelayx, LdapRelayScan, …

impacket-smbclient Administrator@10.26.1.53 -hashes Impacket v0.10.0 - Copyright 2022 SecureAuth Corporation Type help for list of commands  $#$  use  $CS$ # cd Program Files  $#$  ls 0 Sun Apr 23 14:21:02 2023.  $drw-rw-rw$ drw-rw-rw-0 Sun Apr 23 14:21:02 2023 ..  $drw-rw-rw-$ 0 Wed Mar 15 15:32:38 2023 Common Files 174 Wed Mar 15 16:29:14 2023 desktop.ini  $-rw - rw - rw -$ 0 Wed Apr 12 02:40:37 2023 Elastic  $drw-rw-rw$  $drw-rw-rw-$ 0 Sun Apr 2 13:32:33 2023 Internet Explorer 0 Wed Mar 15 15:02:44 2023 LAPS  $drw-rw-rw-$ 0 Thu Mar 30 13:34:53 2023 Microsoft  $drw-rw-rw-$ 0 Wed Mar 15 13:33:51 2023 Microsoft Update Health Tools  $drw-rw-rw-$ 0 Wed Mar 15 16:30:32 2023 ModifiableWindowsApps  $drw-rw-rw-$ 0 Wed Mar 15 12:38:16 2023 MSBuild  $drw-rw-rw-$ 0 Wed Mar 15 12:38:16 2023 Reference Assemblies  $drw-rw-rw-$ 0 Wed Mar 15 16:16:36 2023 SentinelOne  $drw-rw-rw-$ 16:30:32 2023 Uninstall Information rw-rw-rw

Reconnaissance authentifiée – Configuration de l'AD

- ➢ Méthodes d'administration
- ➢ Présence d'un AV / EDR
- ➢ ADIDNS
- ➢ Protocoles
- ➢ WSUS
- ➢ SCCM

➢ Nomenclature utilisée

![](_page_45_Picture_9.jpeg)

➢ …

- 
- ➢ Outils : BloodHound, PingCastle, ADRecon, krbrelayx, LdapRelayScan, …

![](_page_45_Picture_13.jpeg)

Reconnaissance authentifiée – Configuration de l'AD

- ➢ Méthodes d'administration
- ➢ Présence d'un AV / EDR
- ➢ ADIDNS
- ➢ Protocoles
- ➢ WSUS
- ➢ SCCM
- ➢ Nomenclature utilisée
- ➢ …
- 
- ➢ Outils : BloodHound, PingCastle, ADRecon, krbrelayx, LdapRelayScan, …

### $\frac{1}{2}$  -dc-ip 10.26.1.201

 $\sim$ Domain Controllers identified $\sim$ Gal-Korriban.galaxy.lan

~Checking DCs for LDAP NTLM relay protections~ Gal-Korriban.galaxy.lan [+] (LDAP) SERVER SIGNING REQUIREMENTS NOT ENFORCED!

![](_page_46_Picture_17.jpeg)

![](_page_46_Picture_18.jpeg)

Reconnaissance authentifiée – Configuration de l'AD

- ➢ Méthodes d'administration
- ➢ Présence d'un AV / EDR
- ➢ ADIDNS
- ➢ Protocoles
- ➢ WSUS
- ➢ SCCM
- ➢ Nomenclature utilisée
- ➢ …
- 
- ➢ Outils : BloodHound, PingCastle, ADRecon, krbrelayx, LdapRelayScan, …

### **WSUS settings**

WSUS settings allow workstations and servers located on the intranet to be updated. The reference documentation is here. Here are the settings found in GPO.

![](_page_47_Picture_15.jpeg)

![](_page_47_Picture_16.jpeg)

Reconnaissance authentifiée

![](_page_48_Figure_2.jpeg)

![](_page_48_Picture_7.jpeg)

![](_page_49_Picture_63.jpeg)

![](_page_49_Picture_5.jpeg)

![](_page_49_Picture_6.jpeg)

**INTRINSEC** 

## Reconnaissance dans un milieu Active Directory

risée, Sy

7189995-5: 189995-51

07189995-519 07189995-512

![](_page_49_Picture_64.jpeg)

Reconnaissance authentifiée – Identifications des rôles

Reconnaissance authentifiée

![](_page_50_Figure_2.jpeg)

![](_page_50_Picture_7.jpeg)

Reconnaissance authentifiée – Scan de l'AD

➢ Relever les différents défauts

- Privilèges permissifs
- Configuration

• …

➢ Outils : PingCastle, …

![](_page_51_Picture_7.jpeg)

**Trust impermeabilit** 

**Trust inactive** 

**Trust with Azure** 

![](_page_51_Picture_9.jpeg)

![](_page_51_Picture_10.jpeg)

![](_page_51_Picture_11.jpeg)

Vulnerability management

Control paths

Delegation Check

reversible chang

Read-Only Domain Controllers

Privilege control

### Privileged Accounts rule details [6 rules matched on a total of 42]

- Presence of Admin accounts which do not have the flag "this account is sensitive and cannot be delegated": 7
- The group Exchange Windows Permissions has the right to change the security descriptor of the domain root
- Number of admins not in Protected Users: 7
- The Recycle Bin is not enabled
- The group Schema Admins is not empty: 2 account(s)
- Unconstrained delegations are configured on the domain: 1 account(s)

![](_page_51_Picture_20.jpeg)

![](_page_51_Picture_21.jpeg)

# Plan

### **Reconnaissance Authentifiée**

![](_page_52_Picture_12.jpeg)

**INTRINSEC** 

### **Conclusion**

![](_page_52_Picture_9.jpeg)

![](_page_52_Picture_10.jpeg)

### **Introduction**

### **Reconnaissance Anonyme**

![](_page_52_Picture_2.jpeg)

![](_page_52_Picture_3.jpeg)

![](_page_53_Figure_2.jpeg)

![](_page_53_Picture_4.jpeg)

**INTRINSEC** 

# Reconnaissance dans un milieu Active Directory

■ *In the end, it matters* ...